**Česká zemědělská univerzita v Praze**

**Provozně ekonomická fakulta**

**Katedra Informačních Technologií**

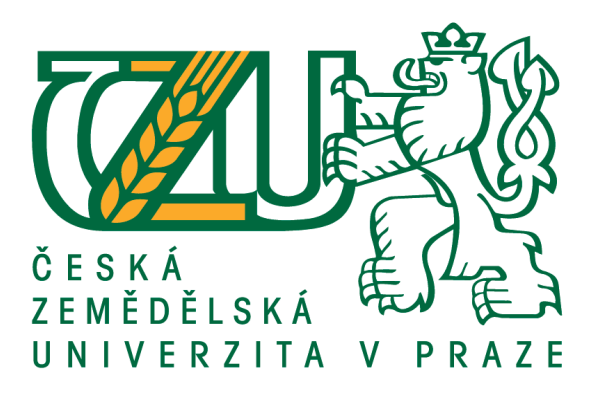

## **Bakalářská práce**

## **Zálohování a úložiště dat v domácí síti**

**David Buřínský**

**© 2017 ČZU v Praze**

## ČESKÁ ZEMĚDĚLSKÁ UNIVERZITA V PRAZE

Provozně ekonomická fakulta

# ZADÁNÍ BAKALÁŘSKÉ PRÁCE

## David Buřínský

Informatika

Název práce

Zálohování a úložiště dat v domácí síti

Název anglicky

Data store and backup in home network

#### Cíle práce

Cílem bakalářské práce je porovnání metod a způsobů zálohování a ukládání dat v domácí počítačové síti. Teoretická část vysvětluje základní pojmy a porovná výhody a nevýhody zálohovacích technik v domácnostech. Vedlejším cílem práce je realizace domácí počítačové sítě a vytvoření návrhu vhodných způsobů ukládání a zálohování dat pro domácí využití, tak aby data byla oddělena od všech členů rodiny a bezpečně uložena před cizím vniknutím.

#### **Metodika**

V teoretické části autor analyzuje odbornou literaturu a porovnává metody a způsoby ukládání a zálohování dat v domácí počítačové síti. V praktické části autor pomocí komparativní metody porovná vlastní návrhy zálohování a ukládání dat pro domácnosti.

Oficiální dokument \* Česká zemědělská univerzita v Praze \* Kamýcká 129, 165 21 Praha 6 - Suchdol

Doporučený rozsah práce 40

Klíčová slova

počítačová síť, zálohování, domácnost, bezpečnost

Doporučené zdroje informací

HORÁK, J. - KERŠLÁGER, M. Počítačové sítě pro začínající správce. Brno: Computer Press, 2003. ISBN 80-7226-876-7.

LEBER, Jody. Windows NT: zálohování a obnova dat : příručka pro správce systémů. Vyd. 1. Praha: Computer Press, 1998. ISBN 80-7226-123-1.

SOSINSKY, Barrie A. Mistrovství - počítačové sítě: [vše, co potřebujete vědět o správě sítí]. Vyd. 1. Brno: Computer Press, 2010. ISBN 978-80-251-3363-7.

Předběžný termín obhajoby 2016/17 LS-PEF

Vedoucí práce Ing. Tomáš Vokoun

Garantující pracoviště Katedra informačních technologií

Elektronicky schváleno dne 18. 10. 2016

Ing. Jiří Vaněk, Ph.D. Vedoucí katedry

Elektronicky schváleno dne 24. 10. 2016 Ing. Martin Pelikán, Ph.D. Děkan

V Praze dne 20, 02, 2017

Oficiální dokument \* Česká zemědělská univerzita v Praze \* Kamýcká 129, 165 21 Praha 6 - Suchdol

## **Čestné prohlášení**

Prohlašuji, že svou bakalářskou práci "Zálohování a úložiště dat v domácí síti" jsem vypracoval samostatně pod vedením vedoucího bakalářské práce a s použitím odborné literatury a dalších informačních zdrojů, které jsou citovány v práci a uvedeny v seznamu použitých zdrojů na konci práce. Jako autor uvedené bakalářské práce dále prohlašuji, že jsem v souvislosti s jejím vytvořením neporušil autorská práva třetích osob.

V Praze dne 14.3.2017

## **Poděkování**

Rád bych touto cestou poděkoval vedoucímu bakalářské práce Ing. Tomáši Vokounovi za jeho rady, věcné připomínky a přínosné podněty, které mi velmi pomohly při zpracování daného tématu.

## **Zálohování a úložiště dat v domácí síti**

### **Souhrn**

Hlavním cílem bakalářské práce je porovnání metod a způsobů zálohování a ukládání dat v domácí počítačové síti. V první části se autor zabývá teorií objasňující základní pojmy, výhody a nevýhody zálohování. Dále autor vysvětluje důvody zálohování, způsoby a metody zálohování nejvhodnější pro domácí využití, nejpoužívanější média pro zálohování a v neposlední řadě interpretuje způsoby šifrování zálohy a ochrany před cizím vniknutím.

V praktické části jsou vybrány speciální zálohovací programy a internetová úložiště, nejpříznivější pro účely této práce. Následně jsou prostřednictvím využití těchto programů znázorněny metody zálohování, které jsou vhodné pro domácí vytížení. Na závěr jsou tyto programy mezi sebou porovnány na základě dosažené rychlosti zálohování a grafického zpracování. U programů použitých při testování autor sledoval i jejich finanční stránku.

**Klíčová slova:** počítačová síť, zálohování, domácnost, bezpečnost, RAID, NAS, šifrování, cloud, hosting, archivace

## **Data store and backup in home network**

### **Summary**

The main goal of the Bachelor's thesis is to compare the methods and means of backing up and storing data on a home computer network. In the first part the author is focusing on theory explaining the basic concepts, advantages and disadvantages of backing up. Further, the author explaining the reasons for backing up, means and methods most suitable for home use, the most widely used media for backing up and ultimately interpreting the methods of protection against foreign intrusion.

The special programs and internet stores for backing up which are the most suitable for this thesis are selected in the practical part. The methods of backing up which are appropriate for home use are shown by utilizing these programs. In conclusion, these programs are compared with each other based on achieved speed, graphic design and also the price.

**Keywords**: computer network, backup, household, security, encrypting, RAID, NAS, cloud, hosting, archiving

## Obsah

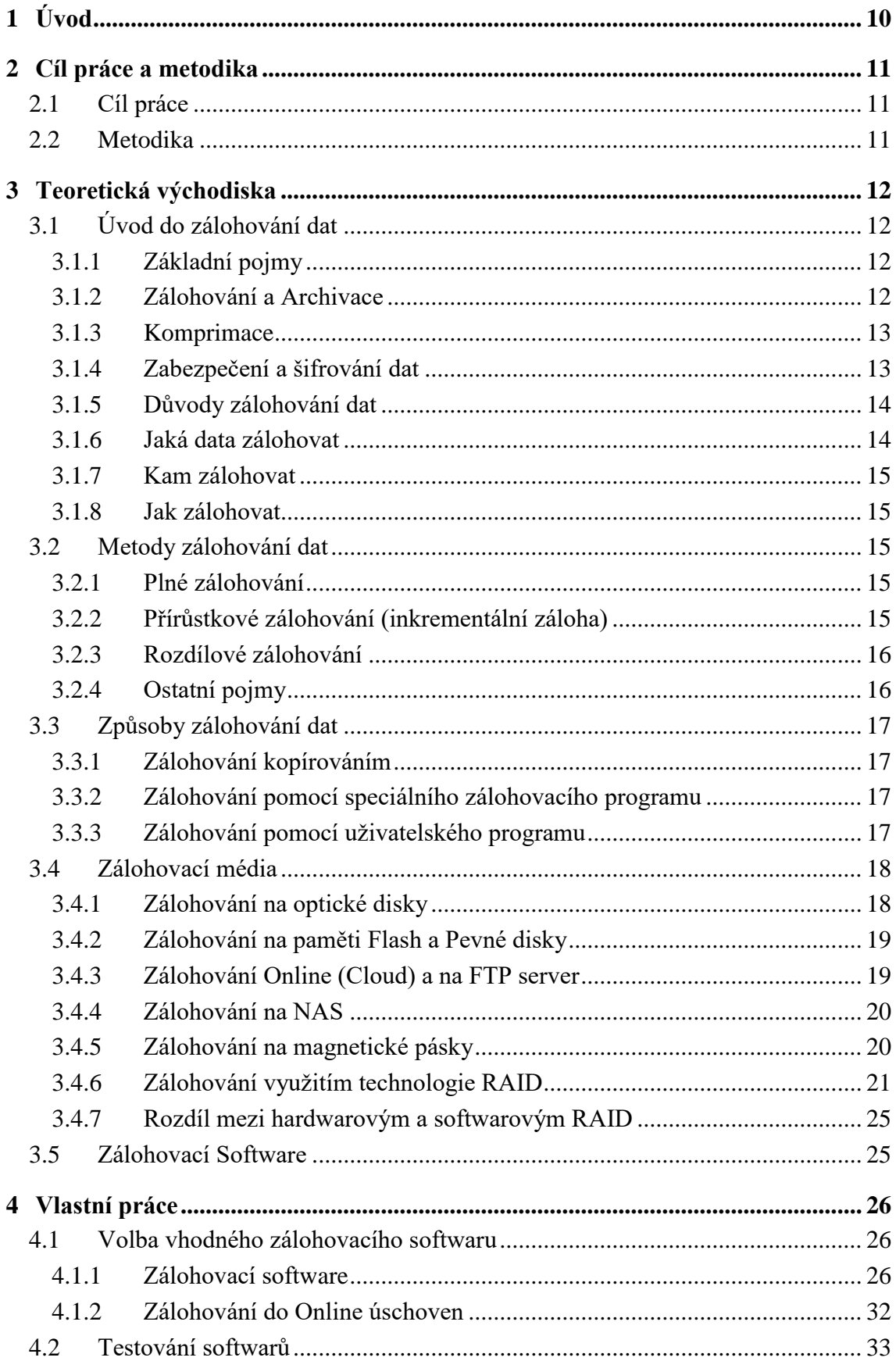

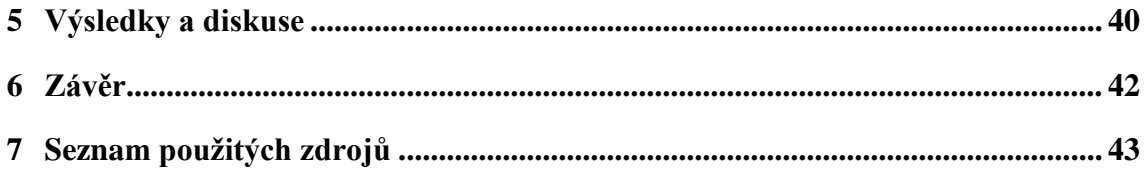

## **Seznam obrázků**

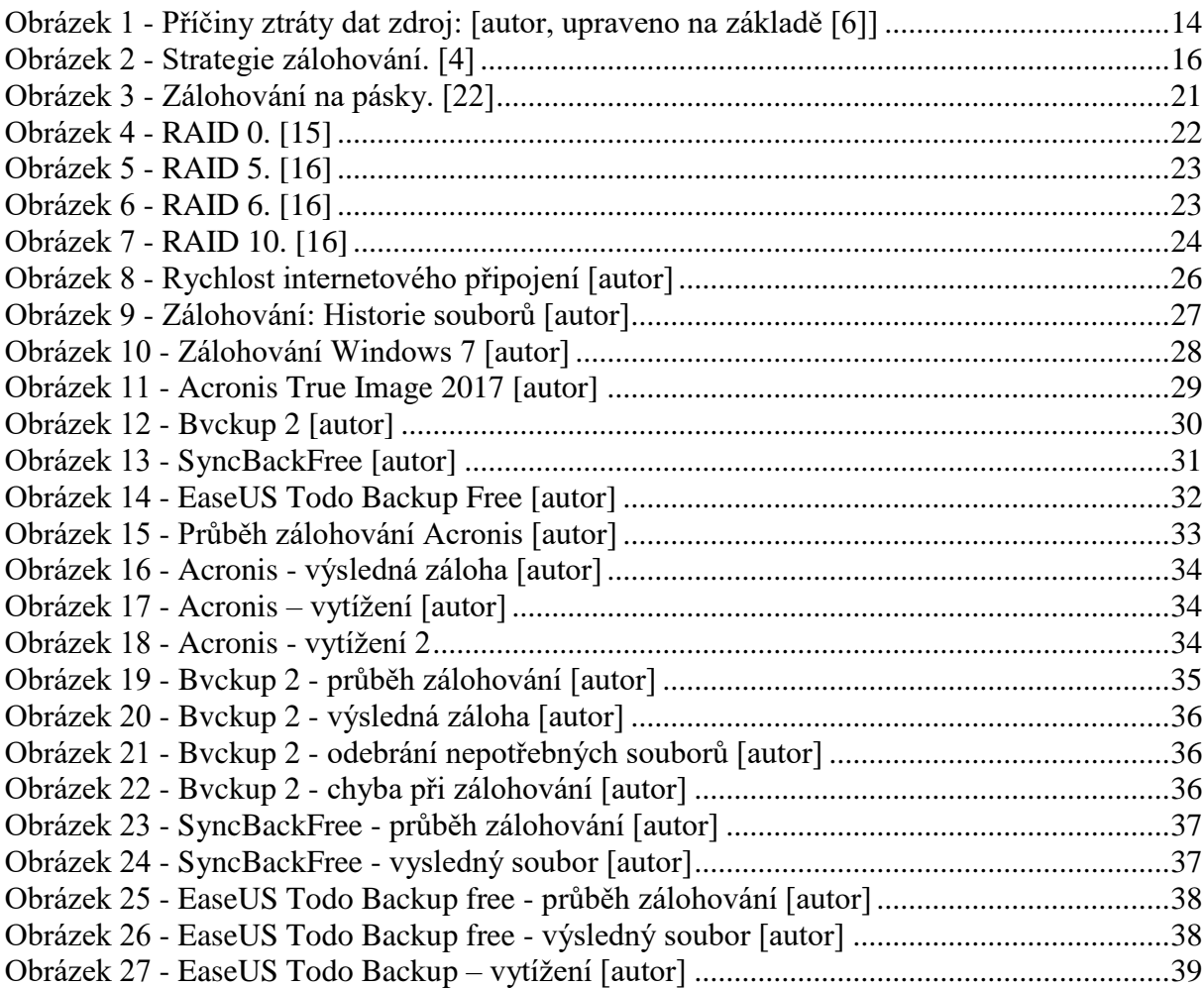

## **Seznam tabulek**

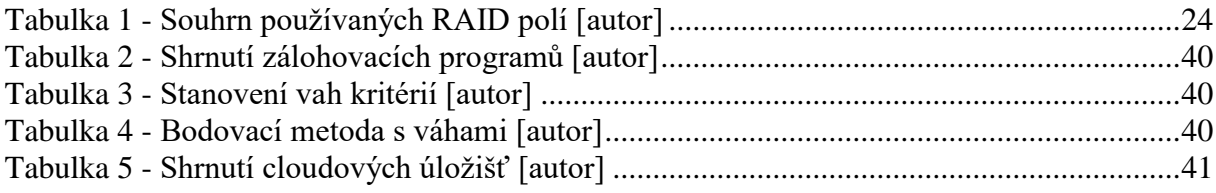

## <span id="page-9-0"></span>**1 Úvod**

V době, ve které žijeme, patří výpočetní a komunikační technika k nedílné součásti našich životů. Prakticky každý člověk vlastní svůj osobní počítač a vytváří data, o která nechce přijít. Může se jednat o školní projekty, pracovní dokumenty, fotky či jakékoliv ostatní citlivé soubory, které jsou pro uživatele důležité. Mnoho lidí si neuvědomuje, že ani výpočetní technika není bezchybná. Přijít o data lze snadno a především velice rychle. Příčin může být několik - softwarová či hardwarová chyba, ale i prostá chyba, pokud uživatelé nedopatřením vymažou nějaký soubor či data.

Zálohování se považuje za jakési nutné zlo, které je třeba provádět, avšak mnoho uživatelů pravidelné zálohování zanedbává až do doby, kdy o svá data přijdou. Zálohování je tedy prevence a ochrana proti ztrátě dat. Existuje již několik způsobů, jak a na jaké nosiče data zálohovat. Použít lze například externí disky, USB disky, optická média (CD, DVD, Bluray) nebo Cloud.

## <span id="page-10-0"></span>**2 Cíl práce a metodika**

## <span id="page-10-1"></span>**2.1 Cíl práce**

Cílem bakalářské práce je porovnání metod a způsobů zálohování a ukládání dat v domácí počítačové síti. Teoretická část vysvětluje základní pojmy a porovná výhody a nevýhody zálohovacích technik v domácnostech. Vedlejším cílem práce je realizace domácí počítačové sítě a vytvoření návrhu vhodných způsobů ukládání a zálohování dat pro domácí využití, tak aby data byla oddělena od všech členů rodiny a bezpečně uložena před cizím vniknutím.

## <span id="page-10-2"></span>**2.2 Metodika**

V teoretické části autor analyzuje odbornou literaturu a porovnává metody a způsoby ukládání a zálohování dat v domácí počítačové síti. V praktické části autor pomocí komparativní metody porovná vlastní návrhy zálohování a ukládání dat pro domácnosti.

## <span id="page-11-0"></span>**3 Teoretická východiska**

## <span id="page-11-1"></span>**3.1 Úvod do zálohování dat**

Zálohování je proces kopírování souboru, adresáře nebo jednotlivých dat na jiné místo nebo jiný druh nosiče, než je pevný disk, na který se data běžně ukládají. Původní soubor, adresář nebo jednotlivá data se nemění a zůstávají na pevném disku. Díky záložní kopii pak mohou být data později obnovena, pokud počítač zasáhne softwarová nebo hardwarová chyba či dojde k neúmyslnému smazání souboru nebo dat. Zálohování lze nastavit jak na celý disk, tak na jeho část.

## <span id="page-11-2"></span>**3.1.1 Základní pojmy**

### **Archív**

Prostor sloužící pro uložení zálohovaných dat. Většinou jsou to data upravená pomocí komprimačního programu a určená na dlouhodobé uložení, někdy i navždy.

## **Komprimační program**

Program, který vytvoří komprimovaný soubor, neboli provede jeho zmenšení. To má za následek, že soubor lze snadno přenášet a uschovat.

### **Komprimace**

Komprimaci provádí komprimační program, který v podstatě převede soubor do archivní formy a znatelně zredukuje jeho velikost. Po provedení komprimace se se souborem nedá běžně pracovat. Až po dekomprimaci je soubor opět přístupný k práci.

## **Dekomprimace**

Opak komprimace, jedná se o proces, při kterém dochází k rozbalení archívu do původního souboru, se kterým lze dále pracovat.

## **Zálohovací médium**

Jedná se o médium nebo nosič dat, na který se běžně ukládá archív. Obvykle se jedná o pevné disky, nebo optická média (CD/DVD)

#### **Samorozbalovací archív**

Speciální archív, který na rozdíl od komprimovaného v sobě má jednoduchý rozbalovací program (po zkomprimování vytvoří soubor s příponou .exe), který umožňuje daný archív rozbalit, a proto k jeho dekomprimaci není nutné využít komprimační program. Většina komprimačních programů obsahuje samorozbalovací archívy. [\[2](#page-42-1) str. 14;15]

## <span id="page-11-3"></span>**3.1.2 Zálohování a Archivace**

Cílem zálohování je vytvořit zálohu, resp. uchovat soubory a data, tak, aby bylo možné co nejrychleji obnovit plně funkční stav systému těsně před poruchou. V ideálním případě by zálohy měly být geograficky oddělené od zdrojových dat tak, aby nedošlo k jejich odcizení nebo v případě přírodní katastrofy, požáru apod. nebyla současně zničena jak vytvořená záloha, tak původní zdrojová data. Zálohování ve firmě probíhá pravidelně, v domácnostech nepravidelně. [\[8\]](#page-42-2)

Na rozdíl od zálohování při archivaci dat nevzniká jejich kopie, ale jsou přesunuta do jiného uložiště. Archivace je tedy proces vytváření trvalé kopie dat, u kterých není potřeba dalšího využití. Originální data můžou být z paměti pevného disku vymazána, aby na něm uvolnila místo po provedení archivace. Významný rozdíl mezi archivací a zálohováním je v tom, že záloha po určité době mizí, zatímco archivní soubory jsou uloženy navždy. [\[7\]](#page-42-3) Na disku jednotlivých systémů tak po archivaci dat dojde ke vzniku volného místa, které je možné využít pro další data. Výhodou archivace dat je její cena, je podstatně levnější než zálohování, protože pro účely archivace stačí mít starší a pomalejší úložná média. U zálohování je třeba držet krok s technologickým vývojem, aby média nebyla zastaralá a pomalá. Archivace se nejčastěji provádí na magnetické pásky, optická média a pevné disky. [\[1](#page-42-4) str. 7]

Zálohování lze rozdělit do dvou základních skupin. Buď lze vytvářet zálohu operativně, nebo archivně. Operativní je takové zálohování dat, kde se záloha vytváří průběžně a pravidelně. Na druhou stranu - jak již bylo zmíněno - archivní zálohování slouží k trvalému uložení důležitých souborů. Rozdíl mezi operativním a archivním zálohováním je v odlišném uložení dat. Při použití operativního zálohování by zálohovaná data měla být ihned k dispozici, aby v případě ztráty mohla být okamžitě použita. Naopak při archivním zálohování by data měla být uložena na disku a uchována na bezpečném místě. [\[2](#page-42-1) str. 18]

#### <span id="page-12-0"></span>**3.1.3 Komprimace**

Při zálohování dat se často vyskytuje problém nedostatku místa pro uložení vybraných dat na zálohovacím médiu. V případě, že se zálohují data o velkém objemu, je výhodné je nejprve zmenšit. K tomu slouží komprimace, jejímž hlavním úkolem je zmenšit objem dat tak, aby nezabírala tolik úložného prostoru na zálohovacím médiu. Zkomprimovaná data se poté uloží do archívu a jsou uschována se specifickou příponou (.rar, .zip, .arj, atp.), dle použitého komprimačního programu. S komprimovanými daty nelze normálně pracovat, nejdříve je nutné provést tzv. dekomprimaci. Existují dva typy komprimace – bezztrátová a ztrátová komprese. Bezztrátová komprese se vyznačuje tím, že při rozbalení (dekomprimaci) budou data totožná se zkomprimovanými daty. Jako příklad je možné uvést textové soubory, které při komprimaci jsou neztrátové a po rozbalení jsou identické. Naopak u ztrátové komprese dochází při zkomprimování dat tomu, že ve finále data ztratí část zdrojové kvality. To se projeví například v případě obrázků, které kvůli kompresi ztrácí ostrost či barevné spektrum. Ztrátová komprese se používá pro komprimaci obrázku, videa, či zvuku. Tedy dat, u kterých nevadí, že nebudou identická s originálem. Hlavním důvodem je zredukování objemu. Bezztrátová komprimace není tak účinná jako ztrátová, ale zaručí totožnost zkomprimovaných dat s daty původními. Nejznámějšími programy pro komprimaci a dekomprimaci dat jsou WinZip, WinRAR a WinAce. [\[2](#page-42-1) str. 24;25;26]

#### <span id="page-12-1"></span>**3.1.4 Zabezpečení a šifrování dat**

Veškerá data, která se nachází v počítači – dokumenty, fotky, videa, účetnictví, atd. -, jsou pro uživatele nesmírně důležitá. Různé programy či operační systém jsou nahraditelné a lze je nainstalovat znovu pomocí instalačních disků. Data jsou ale nenahraditelná, a proto je nutné je zálohovat. O data lze přijít nejenom kvůli infikování počítačovým virem, ale také při krádeži. Proto je důležité si svá data hlídat a zabezpečit (zašifrovat). Základní ochranou každého počítače je antivirus, který sleduje potenciální místa průniku do počítačového systému a hlídá data před zneužitím. [\[13\]](#page-42-5)

Další ochranou před cizím vniknutím jsou šifrovací programy. Jedním ze šifrovacích programů je např. VeraCrypt (nadstavba programu TrueCrypt – který už je ovšem zastaralý a autory neudržovaný). Disponuje možností zašifrování celého flash-disku nebo diskového oddílu. Taktéž umí vytvořit virtuální logickou jednotku a připojit ji jako reálný disk. Dalšími programy jsou například BitLocker, Rohos Mini Drive, AxCrypt a další. [\[14\]](#page-42-6)

#### <span id="page-13-0"></span>**3.1.5 Důvody zálohování dat**

Zásadním důvodem pro pravidelné zálohování je skutečnost, že o vytvořené citlivé informace je možné velice snadno přijít a jejich ztráta může mít jak pouze sentimentální hodnotu, tak hodnotu nevyčíslitelnou.

Původ ztráty dat lze rozdělit do několika kategorií, a to počínaje tou nejjednodušší – neúmyslné smazání dat, zformátování nebo uvedení do továrního nastavení. Dalším častým faktorem je poškození hardwaru – poškrábaní DVD, pád notebooku, zlomený flash-disk nebo poškozený pevný disk. Také se může jednat o cílenou ztrátu – virus, počítačový zločinec (cracker). I díky přírodním živlům, jako je požár nebo povodeň lze o citlivá data přijít. Nejlepším řešením je zálohovat důsledně a pravidelně, nejlépe denně. Pouze tak budou škody při náhodných ztrátách dat minimální.[\[9\]](#page-42-7)

Na obrázku 1.1 je zobrazen podíl příčiny ztrát dat. Z obrázku je zřetelné, že nejčastějším důvodem ztráty dat je selhání hardwaru, lidské chyby nebo poškození softwaru. Statistické údaje poskytla firma R:Explorer.

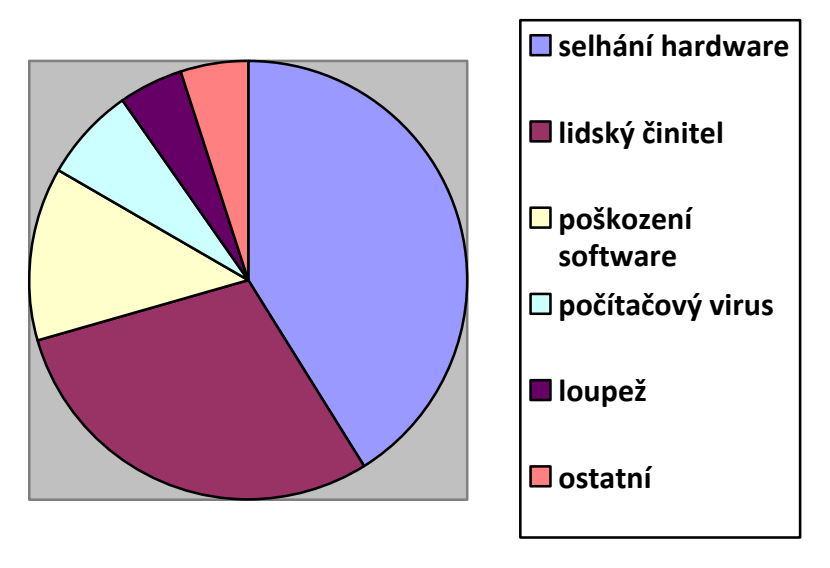

**Obrázek 1 - Příčiny ztráty dat zdroj: [autor, upraveno na základě [\[6\]](#page-42-8)]**

#### <span id="page-13-2"></span><span id="page-13-1"></span>**3.1.6 Jaká data zálohovat**

Před samotným zálohováním je třeba určit, jaká data budou zálohována. Ve většině případů je zbytečné zálohovat celý systém, postačí jen určitá část. Zálohují se především důležité soubory, o které uživatel nechce přijít (pracovní dokumenty, projekty, fotky, videa apod.). Taktéž lze zálohovat důležitá nastavení různých programů, které by uživatele stály mnoho času nastavovat znovu. Naprosto zbytečné je zálohovat instalační programy, zabraly by velké množství místa na zálohovacím médiu a lze je znovu nainstalovat pomocí instalačních médií. [\[27\]](#page-43-0)

#### <span id="page-14-0"></span>**3.1.7 Kam zálohovat**

Vybrání vhodného média pro zálohování je velmi důležité, musí splňovat několik vlastností. Hlavním kritériem je dostačující kapacita, aby se na něj soubory a data vešly. Záleží i na použité metodě zálohování. Dané médium musí být v použitelném stavu, aby na něm uložená záloha byla plně funkční. Pokud bude záloha nečitelná, je k ničemu. V nejlepším případě by zálohovací médium mělo být odděleno od zdrojových dat, tedy na jiném geografickém místě. Pokud by došlo k přírodní katastrofě či krádeži je jistota, že nedojde ke ztrátě provedené zálohy. Dále je vhodné provádět zálohu alespoň na dvě různá média a na každé médium použít jiný způsob zálohování, aby bylo možné ztracená data obnovit i za předpokladu, že dojde k poškození jedné ze záloh. [\[26\]](#page-43-1)

### <span id="page-14-1"></span>**3.1.8 Jak zálohovat**

Před každým zálohováním je nutné si nejprve stanovit metodu a způsob zálohy. Pro zálohování existuje celá řada technik, metod a programů. Taktéž na trhu existuje mnoho programů, které uživateli se zálohováním dat pomůžou. Operační systémy (například Windows) běžně obsahují jednoduché zálohovací programy, které běžnému uživateli postačí. Avšak tyto programy neobsahují pokročilé funkce a možnosti jako programy, které jsou pro zálohování dat primárně určené.

## <span id="page-14-2"></span>**3.2 Metody zálohování dat**

Před samostatným zálohováním je třeba vybrat vhodnou metodu zálohy, přičemž je možné vybírat z celé řady modelů metod. Za nejpoužívanější se považují metoda plné zálohy, přírůstkové zálohy a zálohy rozdílové.

#### <span id="page-14-3"></span>**3.2.1 Plné zálohování**

Tento způsob je nejzákladnějším typem zálohování a zároveň výchozím bodem každé zálohy, protože obsahuje veškerá data (soubory, složky, adresáře) pro zálohování zvolená. Bez uskutečnění plné zálohy by nemohly být provedeny žádné jiné zálohy, protože by se neměly od čeho odvíjet. Tato metoda se tedy použije při prvním vytvoření zálohy dat. Při plném zálohování jsou uchovány veškeré soubory, které byly vybrány nehledě na to, zdali byly v poslední době aktualizovány či nikoliv. Plná záloha zajistí obnovitelnost výchozího stavu všech specifických souborů. Nevýhodou plného zálohování je samozřejmě velká časová náročnost a nadměrné ukládání nepotřebných dat. Nicméně pouze plná záloha dokáže zajistit rychlé, snadné a kompletní obnovení všech ztracených dat.

## <span id="page-14-4"></span>**3.2.2 Přírůstkové zálohování (inkrementální záloha)**

Vychází z plného zálohování. Tudíž je potřeba nejprve vytvořit plnou zálohu, do které jsou postupně připisovány jednotlivé změny stavu dat, tedy pouze přírůstky dat, která se jakýmkoliv způsobem změnila oproti prvotní úplné záloze. Následující přírůstková záloha pouze uloží změny, které nastaly oproti minulé záloze. Další přírůstková záloha opět uloží pouze změny, které nastaly oproti předchozí záloze. Velikou výhodou je šetření úložným místem. Přírůstkové zálohování je nejrychlejší zálohovací metoda, protože se zálohují pouze ta data, která byla aktualizována nebo nově vytvořena. Hlavní nevýhodou je fakt, že pokud dojde k jakémukoli poškození dat v jednom z přírůstků, tak za tímto přírůstkem již nelze data obnovit.

#### <span id="page-15-0"></span>**3.2.3 Rozdílové zálohování**

Tento typ je metoda částečného zálohování. Liší se od přírůstkové zálohování, které vytváří zálohy pouze dat, která byla aktualizována nebo nově vytvořena. Nicméně zálohuje veškeré soubory, u nichž byly provedeny změny po posledním plném zálohování. Hlavní výhodou rozdílového zálohování je, že se rapidně zkrátí čas obnovení ztracených dat v porovnání s metodou plné zálohy.

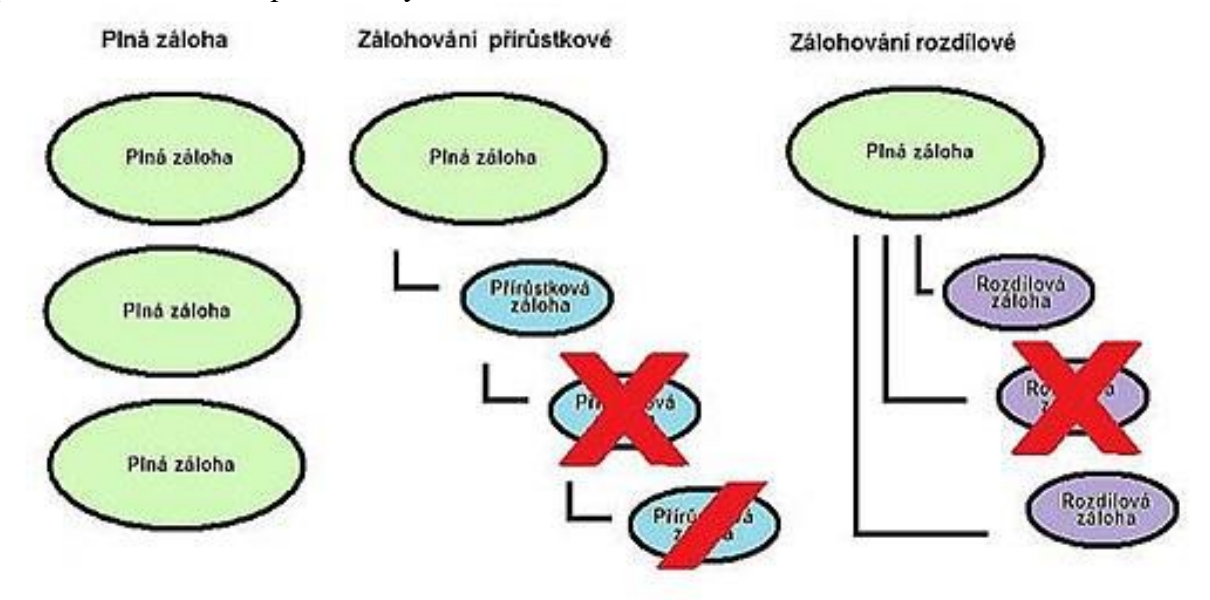

**Obrázek 2 - Strategie zálohování. [\[4\]](#page-42-9)**

#### <span id="page-15-2"></span><span id="page-15-1"></span>**3.2.4 Ostatní pojmy**

#### **Zálohovací cyklus**

Výše jsou uvedeny základní metody zálohování dat. Většina zálohovacích procesů se skládá z plného zálohování s množstvím částečných záloh (přírůstkové a rozdílové zálohování). Doporučuje se tedy zálohovací proces provádět jako určitý cyklus, kde se střídá plné a částečné zálohování – například rozdílové zálohování se provádí denně a plné zálohování pak jednou za týden.

#### **Katalog**

V zálohování je nutné se zaměřit na katalogovou evidenci, která zahrnuje veškeré akce, které proběhly v zálohovacím cyklu. Pokročilé zálohovací programy (nástroje) samy udržují evidenci zálohovacího cyklu. V dalších případech je dobré udržovat alespoň písemnou evidenci. Katalog lze dále rozdělit na Hlavní katalog a Katalog zálohového setu.

#### **Hlavní katalog**

Eviduje veškeré uskutečněné zálohovací sety (skupina záloh, kde například jeden den je provedena záloha, která je uložena na disku 1 a druhý den provedena druhá záloha uložena na jiném disku, například disk 2. Společně to tedy tvoří zálohový set) proběhlé v celém cyklu. Je v něm obsažen seznam, ve kterém jsou uloženy všechny provedené katalogy a informace v nich uložených. Díky tomu dojde k zjednodušení obnovovacího procesu, několik zálohových setů se totiž obnoví současně.

#### **Katalog zálohového setu**

Veškeré operace, které byly provedeny v zálohovacím procesu, jsou evidovány do katalogu zálohového setu. Stejně jako hlavní katalog obsahuje jednoduchý seznam souborů, které byly použity k příslušné operaci. Prostřednictvím tohoto katalogu lze snadno dohledat poslední verzi zálohovaného souboru. [\[3](#page-42-10) str. 17;18;19;20]

## <span id="page-16-0"></span>**3.3 Způsoby zálohování dat**

Stejně jako u strategie, než se začne se samostatným zálohováním, je třeba zvolit, jaký způsob zálohování se použijeme. Existuje mnoho metod jak data zálohovat a závisí pouze na uživateli, pro jakou z nich se rozhodne. Lze si vybrat prostou metodu zálohování kopírováním, nebo pokročilejší metodu prostřednictvím zálohovacího programu, kde většinou není potřebná obsluha.

## <span id="page-16-1"></span>**3.3.1 Zálohování kopírováním**

Tato metoda zálohování se provádí prostřednictvím nástrojů zahrnutých v operačním systému počítače. Uživatel musí dohledat na disku, která data a soubory chce zálohovat a zkopírovat je do složky určené pro uložení zálohovaných dat. Tato metoda zálohování dat je nejjednodušší. Využívá se při zálohování menších souborů a dat - například fotografie, pracovní dokumenty, projekty. Pokud je třeba zredukovat velikost zálohovaných souboru, lze použít jeden z několika archivačních programů, které mají za následek výrazné omezení velikosti dat. Běžné archivační nástroje jsou FreeZip, WinRar, WinZip. Windows také obsahuje jednoduchý archivační nástroj, který dokáže komprimovat a dekomprimovat soubory do ZIP archívu.

## <span id="page-16-2"></span>**3.3.2 Zálohování pomocí speciálního zálohovacího programu**

Metoda zálohování dat prostřednictvím speciálního programu, který je obsažen v operačním systému Windows. Oficiální název je MS Backup, někdy se také nazývá Zálohování a obnovení, záleží na verzi sytému Windows. Pomocí tohoto programu si lze zálohování naplánovat. To znamená, že program umí zálohovat data ze složky do skladu (složka určená pro uložení zálohovaných dat). MS backup také obsahuje možnost automatického zálohování dat v uživatelem určených intervalech a uložení na předem stanovené uložiště – pevný disk či externí disk popř. flash-disk. Stačí tedy pouze jednou vybrat zálohovanou složku nebo data, pak již program začne zálohovat na pokyn uživatele sám, nebo automaticky ve zvoleném časovém úseku. MS Backup rovněž disponuje funkcí zálohování celého disku nebo pouze systémových souborů, což může být velice užitečné za předpokladu, že dojde ke zhroucení systému.

## <span id="page-16-3"></span>**3.3.3 Zálohování pomocí uživatelského programu**

Nejčastěji se používají uživatelské programy pro pokročilé zálohování, protože uchování dat kopírováním již není dostačující a nehodí se pro jejich pravidelné zálohování. Proto se tedy používají zálohovací nástroje, které jsou schopny provádět pravidelné automatické zálohy. Existuje celá řada zálohovacích programů, které jsou buď volně dostupné na internetu (tzv. shareware), nebo za ně musí uživatel zaplatit. Pochopitelně tyto programy za úhradu mají pokročilé možnosti nastavení než sharewary. Každopádně pokročilé zálohovací programy by měly především umět automatické zálohování v pravidelných intervalech a obnovovat ztracené soubory a adresáře. Taktéž by měly být schopny zaheslovat daný soubor či adresář. Existují i zálohovací programy typu trial, které jsou například po dobu 30 dní k dispozici, ale poté už za ně musí uživatel zaplatit.[\[2](#page-42-1) str. 18;19]

## <span id="page-17-0"></span>**3.4 Zálohovací média**

Při zjištění, které soubory, adresáře, data či jiné důležité informace budou zálohovány, je na místě zvolit vhodné zálohovací médium. Technologie se neustále vyvíjejí, a proto v dnešní době je na výběr hned z několika variant, kam data uložit. K záloze dat lze použít optická média, jako jsou CD, DVD nebo Blu-Ray. Dále je možné data zálohovat na externí pevný disk nebo flash-disky. Eventuálně je možné data uložit do online úschoven (cloud), jako jsou FTP servery či jiné internetové hostingy. Zálohovat se dá i do tzv. raid, často využívané ve firmách. Nebo lze použít externí síťové disky jako je technologie NAS (Network attached Storate), která je v dnešní době určená jak pro firemní využití, tak pro domácnosti. Dále se dá zálohovat a archivovat na magnetické pásky, které se hodně využívaly již v minulosti (páskové zálohy se využívají již od roku 1952) a dodnes jsou stále používané – jsou určené pro velké organizace. V minulosti se ještě zálohovalo na tzv. floppy disk – diskety, které se dnes již nepoužívají. [\[4\]](#page-42-9)

#### <span id="page-17-1"></span>**3.4.1 Zálohování na optické disky**

Dříve jednoznačně nejlepší možná záloha dat. Optické disky jsou velice levný zdroj úložného místa pro zálohování. Velikou nevýhodou optických disků je jejich životnost oproti jiným médiím. Teoreticky mohou vydržet i několik desítek let, ale je doporučeno dané zálohy obnovovat a tím zvýšit bezpečnost provedené zálohy. Optické disky jsou navíc náchylné k poškození. Pokud k němu dojde je nanejvýš pravděpodobné, že zálohovaná data budou nečitelná. Běžnou součástí každého počítače je mechanika, která se používá k uložení zálohy na optické disky a to tak, že pomocí metody vypalování uloží obraz na optický disk. V případě Blu-ray disků je třeba vlastnit mechaniku, která podporuje čtení a zápis na toto médium. [\[4\]](#page-42-9)

#### **CD (Compact disk)**

Jsou předchůdci DVD disků. Používají se dva typy - CD-R a CD-RW. CD-R je typ disku, který umožňuje pouze zápis. Lze doplnit, ale nejde upravit ani smazat. Používá se tedy pro jednoduché a krátkodobé zálohy, například pro hudbu. Optické disky CD-RW oproti CD-R mají schopnost opakovaného zápisu, tzn., že data, která již byla uložena na disku, jsou smazána a přepsána novými. CD disky mají maximální kapacitu 700 MB, což v dnešní době není mnoho, a proto jsou ideální pro menší zálohy. [\[5\]](#page-42-11)

#### **DVD (Digital Video Disc / Digital Versatie Disc)**

DVD disky jsou nástupci CD disků. Jak již je z názvu patrné, DVD disky jsou především určeny pro ukládání video souborů a to díky podstatně větší kapacitě pro data. V současné době se už nepoužívají pouze pro video soubory, ale slouží též jako úložiště pro jakákoli data. Vyrábí se jednovrstvé a dvouvrstvé, která mají větší kapacitu. Rovněž jako v případě CD disku, mají DVD disky několik verzi – DVD-R, DVD+R, DVD-RW, DVD+RW a DVD-RAM. Poslední jmenovaná verze je především určena pro zálohování dat, protože disponuje velikostí až 9,4 GB. Taktéž má vynikající životnost a výrobci udávají vysokou spolehlivost uložených dat a schopnost přepsat uložená data až sto tisíckrát. [\[5\]](#page-42-11)

#### **Blu-ray**

Nástupcem DVD disků se staly Blu-Ray disky. Jsou třetí generací optických disků a jsou určeny pro ukládání digitálních dat. Disky umožňují záznam dat s maximální kapacitou až 25 GB u jednovrstvých disků a až 50 GB u disků dvouvrstvých. Taktéž se vyrábí varianta oboustranné dvouvrstvé verze disku, která dosahuje kapacity až 100 GB. Stejně jako u CD a

DVD disků, Blu-ray disky mají několik verzí. BD-ROM je určen pouze pro čtení, BD-R disk k jednorázovému zápisu a BD-RE umožňuje data přepisovat. Dále se ještě vyrábí disky s označením BD-XL, BD-3D a Mini-BD. Ke čtení a zápisu se používá speciální Blu-Ray mechanika, která je také kompatibilní s CD a DVD. Disk je pojmenován podle technologie zápisu – využívá se speciální modrý laser. [\[29\]](#page-44-0)

## <span id="page-18-0"></span>**3.4.2 Zálohování na paměti Flash a Pevné disky**

## **Pevné disky**

Taktéž označované jako HDD disponují velikou kapacitou až 10 TB. Vyrábí se několik verzí - například obyčejné disky do domácností, serverové disky, externí disky, nebo SSD disky, které mají daleko vyšší přístupovou rychlost. U zálohování na pevný disk v počítači je vhodné mít více disků, aby na jednom disku byl operační systém a na ostatních došlo k zálohování. Pokud by byla záloha provedena na stejném disku, jako je operační systém a došlo by k poruše, přišli bychom o zálohovaná data. Způsob zálohování na externí disk je technicky totožný, avšak rozdíl je v tom, že můžeme jednoduše disk vypojit z počítače a připojit k jinému. Proto je tedy vhodný na zálohování dat v domácnosti. [\[28\]](#page-43-2)

### **Flash-disky**

Jsou vhodnější spíše pro krátkodobé uložení dat. Nehodí se na dlouhodobé uchování zálohovaných dat, protože nemají tak dostačující velikost paměti jako například disky pevné. Fyzická velikost je poměrně malá, tudíž může dojít ke krádeži, poruše či ztracení. [\[30\]](#page-44-1)

### <span id="page-18-1"></span>**3.4.3 Zálohování Online (Cloud) a na FTP server**

Zálohování na FTP server je bezpečné uschování zálohovaných dat, protože server je oddělen od zdrojových dat. Při poruše hardwaru čí odcizení jsou zálohovaná data bezpečně uložena na odlišném místě. Hlavní nevýhodou zálohování na FTP server je to, že daný uživatel musí mít dostatečně rychlé připojení k internetu, jinak přenos zálohovaných dat na FTP server bude velmi pomalý. Taktéž FTP server není nijak dobře chráněn a může dojit k narušení bezpečnosti třetí osobou. Specializované programy určené pro zálohování disponují možností ukládání dat přímo na vybraný FTP server.

V současné době je pro mnoho internetových uživatelů zajímavé online zálohování. Je to určitý způsob ukládání dat do online úložišť. Uložená data na serveru jsou neustále k dispozici a můžeme tedy s nimi pracovat. Zásadní výhodou online úložišť je možnost uložit data jinam, než se nacházejí zdrojová data. Stejně jako u FTP serveru je třeba mít dostatečně rychlé připojení k internetu. Taktéž je tu hrozba zneužití uložených dat třetí osobu, to ale lze vyřešit zašifrováním dat před uschováním do úložiště. Poskytovatelé této služby většinou dodají i příslušný program, kterým se data odešlou na server a zároveň je zašifrují. V současnosti tuto možnost poskytuje celá řada společností. Některé online úschovny poskytují své služby zcela zdarma, u jiných je pak zdarma pouze jeden měsíc, poté již za své služby požadují úhradu. [\[5\]](#page-42-11)

To je případ například firmy Backup Solutions, s.r.o [\(www.zálohujeme.cz\)](http://www.zálohujeme.cz/), která nabízí své služby první měsíc zdarma, pak lze přejít na placený program. Poskytuje svým klientům profesionální online zálohování i archivaci dat. Podporuje běžné platformy jako je MS Windows, Linux, UNIX, MAC OS, atd. Jak je doporučováno, tak i tato firma zálohuje do dvou různých lokalit pro větší bezpečnost. K zálohování využívá program od firmy IBM, který se jmenuje Tivoli Storage Manager. Kvůli bezpečnosti se data ještě před odesláním do

úložiště zkomprimuji a zašifrují. K šifrování používají algoritmus AES-128, který je v USA schválen k šifrování dat do druhého stupně utajení. Daný šifrovací klíč zná pouze klient, který data za zálohoval, a pouze on bude později schopen data obnovit. [\[10\]](#page-42-12)

Zálohovat data do online úložiště je možné i bezplatně využitím například Google drive, který nabízí zdarma úložné místo až pro kapacitu 5 GB dat. [\[2525\]](#page-43-3)

## <span id="page-19-0"></span>**3.4.4 Zálohování na NAS**

NAS (Network Attached Storage, doslovný překlad "Datové úložiště na síti") technologie je relativně využívaný prostředek pro zálohování dat. Data se ukládají do síťového úložiště. Hlavní výhodou této technologie je jednoduchá záloha a velmi nízká spotřeba energie (lze naplánovat automatickou hibernaci i probouzení). Další neméně podstatnou výhodou je i to, že k datům se lze dostat odkudkoli ze sítě. Do NAS zařízení lze přistupovat z více počítačů nebo i chytrých telefonů. Slouží ke vzdálenému ukládání dat v počítačové síti. Lze nakonfigurovat i jako FTP server. Podporuje možnost nastavení práv pro více uživatelských účtů. Pro domácnosti jsou vyráběny NAS se čtyřmi pozicemi pro pevné disky (pokud se využijí pouze dvě pozice, je možné využít zrcadlení obsahu z jednoho disku na druhý. V případě poruše jednoho disku, jsou data uložena na druhém). Dostupné již od tří tisíc korun. Pro firmy jsou určeny NAS s 16 pozicemi pro pevné disky, které lze nakonfigurovat do RAID pole. [\[11\]](#page-42-13)

### <span id="page-19-1"></span>**3.4.5 Zálohování na magnetické pásky**

Magnetické pásky se řadí mezi pevná média. Jsou to zařízení s vysokou kapacitou a jsou snadno přemístitelná. Pásky jsou nejvhodnější pro archivaci, protože mají dlouhou dobu skladovatelnosti, a to až 30 let. Dalším důvodem, proč se používají k archivaci, je jejich pořizovací cena – jedná se o nejlevnější médium pro archivaci. Hlavní nevýhodou pásek je bezpochyby náchylnost k poškození (pokud jsou magnetické pásky poblíž silného magnetického pole, může dojít k poškození). Další neméně podstatnou nevýhodou je rychlost čtení a fakt, že mají nižší dostupnost dat (technologie magnetických pásek neumožňuje "skočit" na dané místo, jako tomu je u pevných disků, ale musí se k datům postupně dostat – jedná se o sekvenční zařízení). Také potřebují speciální vybavení pro zápis a čtení. Celková kapacita páskových médii se pohybuje podobně, jako to je u pevných disků – tedy v řádech TB. V roce 2014 však společnost Sony Corporation vyvinula novou technologii, která umožňuje zvýšit hustotu zápisu na magnetické pásky a to až 74x. Díky této technologii je možné umístit na zálohovací pásku až 185 TB dat. Není však určena pro domácí použití. Její velkou výhodou je zálohování obrovského množství dat. V současnosti se nejvíce používají dva typy magnetických pásek – Digital Linear Type (DLT) a Linear Tape Open (LTO). [\[20\]](#page-43-4)

#### **DLT**

Jedná se o nejstarší technologii. V dnešní době se DLT pásky využívají v menších firmách, kde není potřeba zálohovat obrovské množství dat.[\[23\]](#page-43-5)

## **LTO**

Nástupce technologie DLT. Jedná se o technologii, který byla vyvinuta firmou IBM, Hewllet-Packard a Seagate. LTO používá technologii verify-after-write, ta automaticky kontroluje právě zapsaná data. Hlavním cílem technologie LTO je vytvoření standartní pásky. Jedná se tedy o otevřený formát pro magnetické pásky. Ostatní výrobci tento formát můžou používat a doplnit si ho vlastními funkcemi. [\[24\]](#page-43-6)

Ve velkých organizacích, kde se využívají robotizované systémy, slouží k výměně médií robot (může se jednat například o knihovny), který "jezdí" a vyhledává danou pásku (cartridge), do které chce zapisovat, nebo z ní číst (k tomu slouží tzv. barcode – v překladu čárový kód). [\[21\]](#page-43-7) Poté danou pásku vloží do drivu – vybavení, které provádí zápis a čtení. V knihovně může naráz fungovat více než jeden robot, záleží pouze na požadavcích a finančních možnostech firmy. V případě, že je k dispozici více pásek, je dobré nezapisovat pouze na jednu pásku, protože opakovaným zápisem se životnost magnetických pásek snižuje.  $\overline{[20]}$  $\overline{[20]}$  $\overline{[20]}$ 

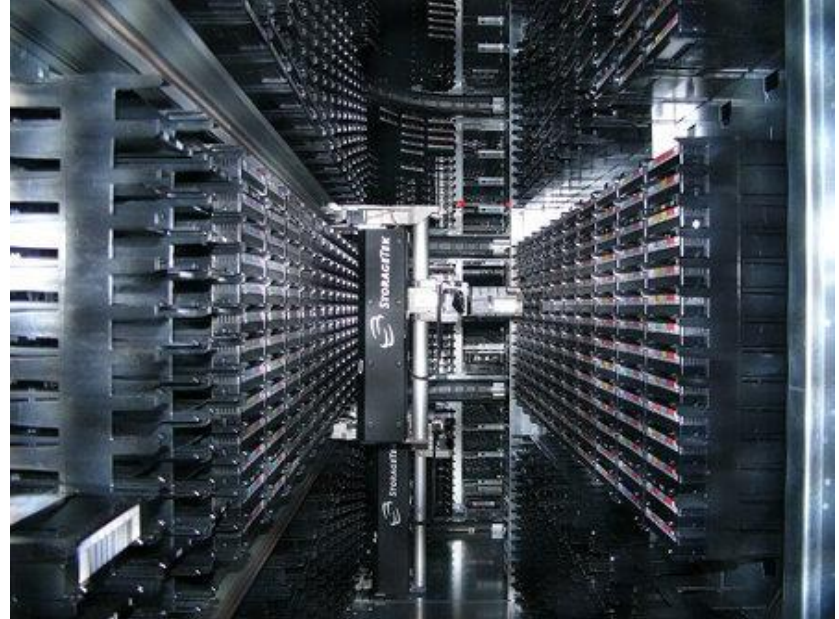

**Obrázek 3 - Zálohování na pásky. [\[22\]](#page-43-8)**

#### <span id="page-20-1"></span><span id="page-20-0"></span>**3.4.6 Zálohování využitím technologie RAID**

RAID (Redundant Array of Inexpensive Disks) pole slouží k zálohování velkého objemu dat. RAID je skupina pevných disků. Jednotlivé pevné disky se ve finále chovají jako jeden. Například RAID pole tvoří dva stejné disky, každý o kapacitě 2 TB. Nebudou se chovat samostatně, tedy dvakrát po 2 TB, ale jako jeden disk o kapacitě 4 TB. RAID pole je výhodné ve velkých organizacích, kde je nutné provádět pravidelné zálohování dat. Zabezpečení se liší podle zvoleného typu RAID. Celkem je šest typů polí (JBOD, RAID 0, RAID 1, RAID 5, RAID 6, RAID 10). Nejpopulárnější jsou – RAID 1, RAID 3, RAID 5 a RAID 6. Existuje ještě několik dalších typu polí - víceúrovňové, např. RAID 01. Dále pak nestandartní, které jsou málo používané, např. RAID 3. [\[12\]](#page-42-14)

#### **JBOD**

JBOD (Just a Bunch of Disks) je nejjednodušší pole RAID. Dá se říci, že se jedná o RAID 0 spojující několik disků do jednoho. Oproti RAID 0 nedisponuje střídavým zapisováním ani čtením dat do/z disku. [\[12\]](#page-42-14) Například data se zapisují na první disk, a jakmile bude plný, data se začnou zapisovat na druhý disk. Tento proces pokračuje dál, dokud nedojde k zaplnění všech disků. JBOD má pouze dvě výhody – 100% dostupnost plných kapacit disků a jednoduché rozšíření o další disky. Nicméně, stejně jako u RAID 0, pokud selže i pouze jeden disk, veškerá uložena data budou ztracena. [\[16\]](#page-43-9)

#### **RAID 0**

Nejzákladnějším a nejrychlejším typem RAID polí je RAID 0. Jsou zapotřebí alespoň dva disky a data se na ně zapisují střídavě, což umožňuje dosáhnout teoreticky rychlejšího zápisu a čtení dat až o 100 %. Zapisovat lze zároveň na části disku A1 a A2. To samé platí pro čtení, data se čtou střídavě, stejně jako u zápisu. Výhodou je, že se vždy využívá plná kapacita disků. Je ale třeba mít na paměti, že i když se porouchá pouze jeden disk, ztratí se veškerá vyprodukovaná data. [\[12\]](#page-42-14)

Další nevýhodou je hlučnost a vyšší spotřeba energie než u jednoho disku s dvojnásobným objemem. V poli RAID 0 můžeme využít více disků než dva, tím se docílí ještě rychlejšího zápisu a čtení dat. Stále ale platí, že pokud dojde k poruše i pouze jednoho disku, veškerá uložena data budou ztracena. [\[16\]](#page-43-9)

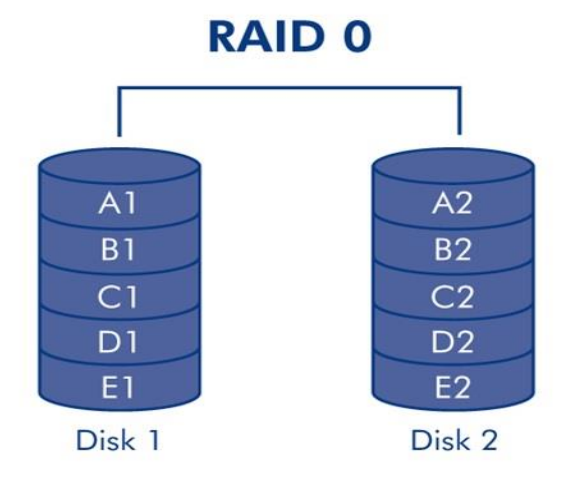

**Obrázek 4 - RAID 0. [\[15\]](#page-43-10)**

#### <span id="page-21-0"></span>**RAID 1**

Druhým typem polí je RAID 1, který je pravým opakem RAID 0. Data se zapisují na oba disky – A1 se zapíše na disk 1 a A2 se zapíše na disk 2. Stejně jako u RAID 0 i tady jsou třeba alespoň dva disky (tedy pokud chceme, aby naše data byla chráněna, jinak postačí jeden disk). RAID 1 poskytuje větší bezpečnost než RAID 0, protože data jsou zapisována na každý disk. [\[16\]](#page-43-9) V případě poruchy se data neztratí, ale pouze příslušný software upozorní, že jeden z disků přestal fungovat. Podstatnou nevýhodou je, že pokud jsou k dispozici dva disky dohromady o kapacitě 2 TB (disk 1 – 1TB, disk 2 – 1TB) v RAID 1 mají kapacitu pouze 1 TB. Další potíží je, že disky na sebe při zápisu musí čekat, tudíž je výkon podstatně horší než u samostatného disku. [\[12\]](#page-42-14)

Na obrázku 4 je graficky znázorněno zapojení RAID 0. Pro RAID 1 se používá obdobné zapojení.

#### **RAID 5**

Patří k nejsložitějšímu typu pole, protože jsou nutné alespoň tři pevné disky. RAID 5 zapisuje data na všechny disky ve svazku a zapíše i tzv. paritní informaci (parity block). [\[16\]](#page-43-9) Autor uvádí jako příklad pět disků. Data se rozdělí do čtyř částí a ty se zapíší na čtyři disky. Pátý disk bude obsahovat paritní informaci. To je záloha předešlých čtyř disků (sektorů). Další sektor se zapíše stejně a paritní informace se zapíše na jiný disk, tento proces se neustále opakuje, resp. se střídá. Pokud se stane, že jeden fyzický disk selže, data, která na něm byla uložena, mohou být obnovena na náhradní disk. To vše za předpokladu, že na něm byla paritní informace (data budou uložena v prvních čtyřech sektorech). O žádná data se nepřijde v případě, že selže pouze jeden disk. V případě, že dojde k selhání i druhého disku ještě

předtím, než byla data na náhradním disku obnovena, budou všechna data v řadě ztracena. RAID 5 nabízí podobný výkon jako RAID 0, má ale navíc možnost ochrany dat. Čtení dat je stejné jako u RAID 0. Při zápisu se zapisuje identická informace na více disků (paritní informace), proto je zápis pomalejší. [\[12\]](#page-42-14)

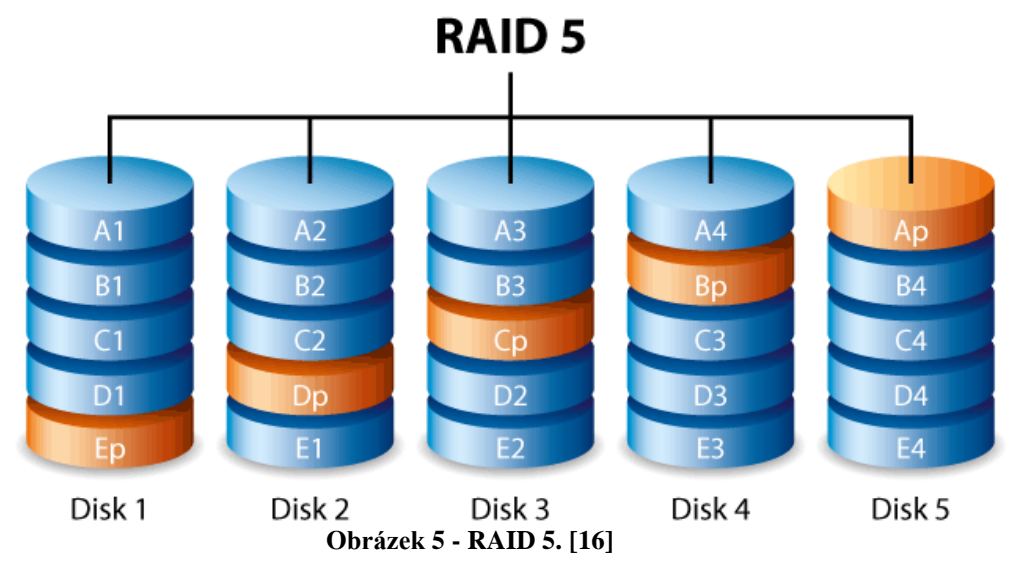

## <span id="page-22-0"></span>**RAID 6**

Stejně jako u RAID 5 i zde se zapisují data na všechny disky ve svazku a navíc oproti RAID 5 se zapisují dvě paritní informace pro každý blok. [\[17\]](#page-43-11) V případě, že selže jeden disk, data mohou být obnovena na náhradní disk. Díky tomu, že RAID 6 disponuje možností zapsat dvě paritní informace, můžou selhat až dva disky, aniž by došlo ke ztrátě vyprodukovaných dat. Avšak synchronizování dat z disku, který selhal, trvá déle než u RAID 5, protože se zde používají dvě paritní informace. Nicméně díky použití dvojité parity je RAID 6 podstatně bezpečnější než jeho předchůdce. K sestavení jsou potřeba alespoň čtyři disky. RAID 6 nabízí velice dobrou úroveň zabezpečení dat, ale je o něco méně výkonný v porovnání s RAID 5. [\[16\]](#page-43-9)

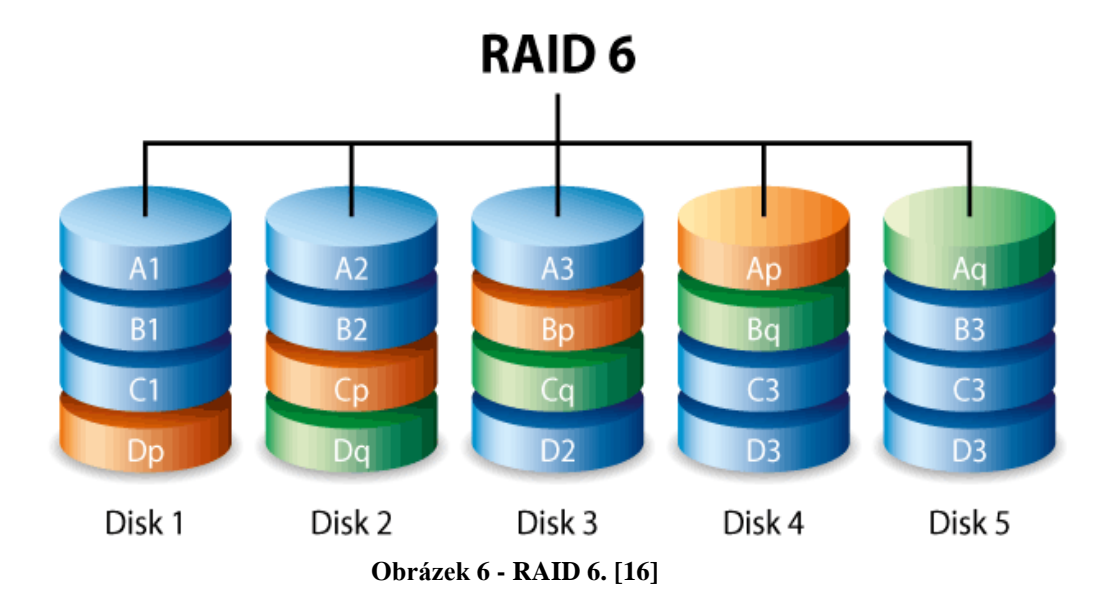

#### <span id="page-22-1"></span>**RAID 10**

RAID 10 disponuje bezpečností RAID 1 a výkonností RAID 0. Disky uvnitř zapojení jsou zrcadleny jako v případě RAID 1. Například zapojení čtyř disků - RAID 10 vytvoří dvě

části RAID 1 a ty zkombinuje do RAID 0. Tím dojde k vytvoření osmi disků a RAID 0 bude obsahovat čtyři části RAID 1. Toto nakonfigurování představuje výjimečnou ochranu dat. Může dojít k selhání dvou disků napříč dvěma částmi RAID 1. Nevýhodou je v tomto případě poměrně nákladné zapojení. Používá se tam, kde je třeba dosáhnout vyšší rychlosti systému. RAID 10 je výhodný pro správce databází, protože je vysoce bezpečný a umožňuje rychlý přístup k datům. [\[16\]](#page-43-9)

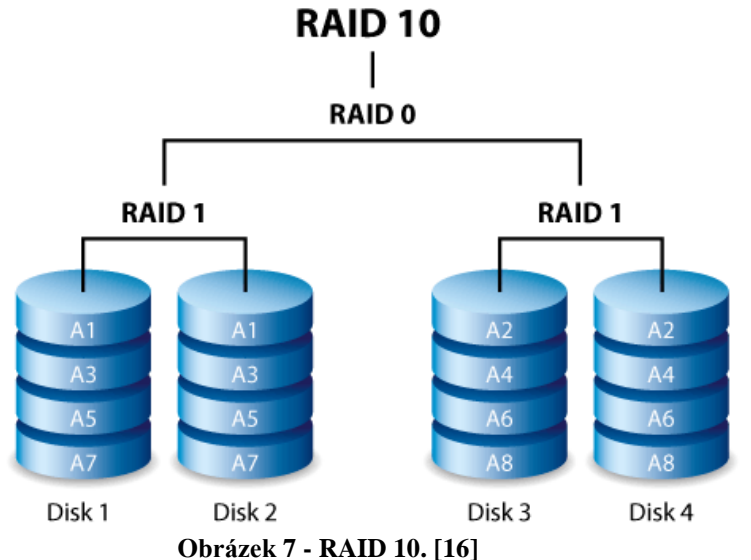

### **Tabulka 1 - Souhrn používaných RAID polí [autor]**

<span id="page-23-1"></span><span id="page-23-0"></span>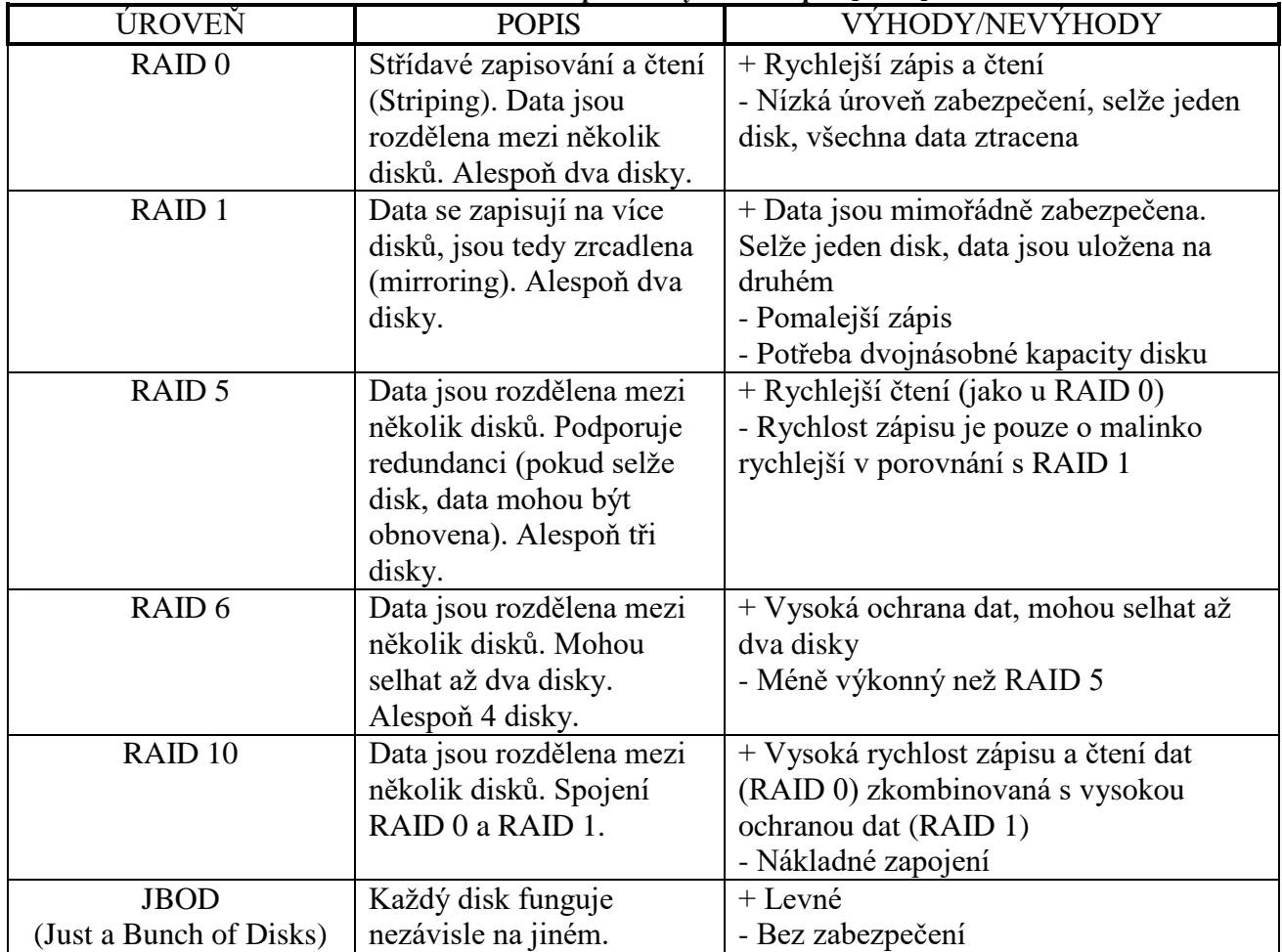

#### <span id="page-24-0"></span>**3.4.7 Rozdíl mezi hardwarovým a softwarovým RAID**

V tabulce Tabulka 1 - [Souhrn používaných RAID polí](#page-23-1) autor uvedl běžně používané typy polí RAID v domácnosti (pro pokročilejší uživatele). Hardwarový RAID je speciální typ řadiče umožňující počítači nakonfigurovat a řídit diskové pole. Není nutné instalovat žádné ovladače a je použitelný na jakémkoli typu operačního systému. U klasického počítače se jedná o SATA RAID řadič. Má vlastní specifický procesor a vlastní paměť. Je naprosto nezávislý na ovladačích a operační systém ho "vidí" jako jeden disk. Na tento řadič jsou z počítače posílána data a řadič si sám určí, kam je pošle. Obdobné to je u čtení, řadič sám rozhodne, ze kterého disku bude číst. Hlavní nevýhodou hardwarového RAIDu je bezpochyby cena řadiče, která se pohybuje od 7 tisíc korun.

Softwarový RAID je přesným opakem hardwarového RAIDu, plně totiž kontroluje počítač. Veškeré disky, které počítač vidí, jsou zapsané v systémové tabulce, ve které je určeno, který z disků je prvkem pole RAID. Vše tedy řídí procesor, který rozhoduje, kam se jednotlivá data odešlou. Hlavní výhodou softwarového RAIDu je to, že není potřeba kupovat žádný další řadič. Nevýhodou však jsou vyšší nároky na výkon systému. Je zapotřebí mít výkonnější hardware. [\[18\]](#page-43-12)

## <span id="page-24-1"></span>**3.5 Zálohovací Software**

V současnosti existuje značné množství různých programů, které jsou speciálně určené pro zálohování dat. Tyto programy lze rozdělit do dvou skupin. Zálohovací programy určené pro velké organizace a programy určené pro domácí využití. Nejjednodušším způsobem jak zálohovat data je bezpochyby nenáročné kopírování dat z pevného disku na zálohovací médium (externí disk, flash-disk, atd.). Avšak při přesunu objemově větších dat či zálohování celého disku je tato metoda nevyhovující a v mnoha případech dokonce nepostačující, a proto se přechází na specializované programy pro zálohování. Operační systémy (Windows, Linux, MAC OS, atd.) mají již v sobě integrované zálohovací programy, které dokážou dostatečně zálohovat data. Zálohovací software se dá rozdělit podle typu využití – programy, které se používají na zálohování celého systému či disku. Další programy jsou specializované na zálohy pouze určitého typu dat (např. může to být program, který na disku vyhledá pouze soubory s příponami .doc, .docx, .pdf, nebo čistě jen obrázky s příponami .bmp, .png., .jpg a další). Taktéž to může být software, který je speciálně určený pro zálohování e-mailu. Na trhu se objevuje několik typů softwaru. Může to být buď placený software bez možnosti nějaké zkušební doby, nebo programy, které jsou zdarma (freeware), či programy, které mají například 30denní zkušební dobu a poté jsou placené (viz online úschovny či FTP servery).

## <span id="page-25-0"></span>**4 Vlastní práce**

## <span id="page-25-1"></span>**4.1 Volba vhodného zálohovacího softwaru**

V této práci autor zvolil několik zálohovacích softwarů, které byly vybrány na základě dostupných recenzí portálů Zive.cz, pctuning.tyden.cz a autorových zkušeností. Cílem je shromáždit nejvhodnější programy pro otestování a porovnání jednotlivých zálohovacích technik, které jsou pro určité styly zálohování nejpříznivější. Tyto programy jsou testovány na autorově počítačové sestavě, přičemž je třeba mít na zřeteli, že na jiném počítači by tyto programy mohly pracovat pomaleji, případně rychleji. U internetových úložišť je hlavním faktorem internetové připojení uživatele a přenosová rychlost podporovaná daným úložištěm.

## **Sestava, na které budou programy testovány:**

- **Grafická karta**  MSI GTX 970 GAMING 4G
- Procesor Intel Core i5-4460
- **Zdroj** Fractal Design Essence Black 600W
- **Operační paměť** Kingston HyperX PnP 8GB (2x4GB) 1600 DDR3
- **Základní deska –** MSI Z97 GAMING 3 Intel z97
- **Pevný disk: Primární -** Kingston SSDNow V300 240GB  **Sekundární –** Western Digital 1 TB HDD
- **Operační systém**  Windows 10 Pro 64 Bit

## **Internetové připojení u testované sestavy:**

Rychlost internetového připojení byla změřena prostřednictvím stránky Speedtest.net

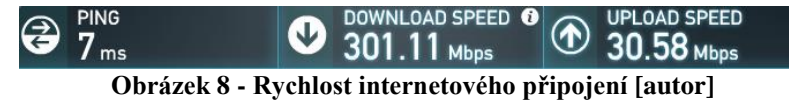

<span id="page-25-3"></span>Zároveň je třeba zmínit, že na testované sestavě je použit pevný disk typu SSD, který má vyšší přístupovou rychlost než obyčejný pevný disk (HDD), což může podstatně ovlivnit rychlost chodu programu. Tato počítačová sestava by se cenově pohybovala od 16 000 Kč do 22 000 Kč. Dalším faktorem rychlosti zálohování je zvolení cílového média – zde může dojít k rozdílné rychlosti, např. mezi flash-diskem a CD/DVD či externím diskem.

## <span id="page-25-2"></span>**4.1.1 Zálohovací software**

Zálohovací programy vybrané pro účely této práce spadají do všech kategorií, které jsou zmíněny v kapitole [3.5.](#page-24-1) Jedná se tedy o freeware programy, placené programy a software, kde lze uplatnit zkušební dobu (zpravidla 30 dnů).

## **Integrované zálohovací programy ve Windows**

Většina operačních systémů obsahuje integrovaný zálohovací program (Windows není výjimkou), který je pro potřeby zálohování dostačující. Nicméně u operačního systému Windows se tento integrovaný program mění podle používané edice. Starší verze Windows (XP, VISTA, 7) měly oproti Windows 10 odlišné integrované programy pro zálohu.

## **Windows 10**

Speciální integrovaný zálohovací software se v průběhu let (vývoje operačního systému Windows) razantně změnil. Ať už se to týká designové stránky aplikace, tak jednotlivých používaných funkcí. Zálohování ve Windows 10 se provádí prostřednictvím funkce Historie souborů. Funguje to tak, že pokud některá z jednotek – například systémový disk C (pokud je disk rozdělen na části - například D, E, F apod. -, pak lze zálohovat i tyto části) – bude vybrána jako záloha, pak bude obsah disku zálohován třeba na externí disk (může to taktéž být síťový disk, flash-disk apod.). Pokud by došlo ke ztrátě dat, neúmyslnému smazání či poškození disku, záloha bude uložena na zálohovacím médiu a díky funkci Historie souboru může být snadno obnovena.

| Nastavení                              |                                                                                                    | п | $\times$ |
|----------------------------------------|----------------------------------------------------------------------------------------------------|---|----------|
| Domů<br>503                            | Zálohovat pomocí Historie souborů                                                                                |   |          |
| Najít nastavení<br>Q                   | Zálohuje vaše soubory na jinou jednotku a obnoví je v případě, že<br>se originály ztratí, poškodí nebo odstraní. |   |          |
| Aktualizace a zabezpečení              | Automaticky zálohovat moje soubory                                                                               |   |          |
| C<br>Windows Update                    | Vypnuto<br>0)                                                                                                    |   |          |
| Windows Defender                       | Další možnosti                                                                                                   |   |          |
| Zálohování                             | Hledáte starší zálohu?                                                                                           |   |          |
| 97<br>Obnovení                         | Pokud jste zálohu vytvořili nástrojem pro zálohování a obnovení<br>Windows 7, bude ve Windows 10 pořád fungovat. |   |          |
| Aktivace<br>$(\checkmark)$             | Přejít k zálohování a obnovení (Windows 7)                                                                       |   |          |
| Pro vývojáře<br>ĨĤ                     |                                                                                                    |   |          |
| $R_{\rm e}$<br>Program Windows Insider |                                                                                                    |   |          |
|                                        |                                                                                                    |   |          |
|                                        |                                                                                                    |   |          |
|                                        |                                                                                                    |   |          |
|                                        |                                                                                                    |   |          |

**Obrázek 9 - Zálohování: Historie souborů [autor]**

<span id="page-26-0"></span>Nejdříve je nutné vybrat místo, kam se daná záloha uloží. Poté zvolit předmět zálohování - složku, či celý oddíl (například systémový oddíl C). Určit i frekvenci zálohování (tedy jak často se bude zálohovat) – například každých 10, 15, 20, 30 minut či jednou za hodinu, nebo jednou za den. Lze nastavit i dobu, po kterou daná záloha bude uchována například měsíc, rok, nebo též neomezeně dlouho. Pokud se nastaví záloha na celý oddíl disku, je možné některé složky vyloučit (například již provedené zálohy některých složek, které by zbytečně zabíraly místo). Nastavením určitého času a dne v týdnu (například středa 13:00) se záloha provede automaticky vždy v čas určení. Nástroj Historie souborů se nachází v nabídce Start → Nastavení → Aktualizace a zabezpečení → Zálohování. Ve Windows 10 je také obsažena funkce Zálohování a Obnovení, která je i ve Windows 7. Tato funkce je obdobná jako u Windows 10 – opět lze vybrat, na co se bude zálohovat, v jakých časových intervalech a co se bude zálohovat. Je zde i možnost bitové kopie. Funguje to tak, že se zálohuje celý diskový oddíl jako "obraz" disku. V případě, že by došlo ke zhroucení systému, pomocí bitové kopie lze obnovit kompletně celý disk, i včetně nainstalovaných programů a nastavení jednotlivých uživatelů.

Jedná se tedy o kvalitní zálohovací software, který je integrovaný ve Windows a není třeba jeho instalace. Pro běžnou zálohu je naprosto postačující, avšak pro pokročilejší zálohy může byt nevyhovující.

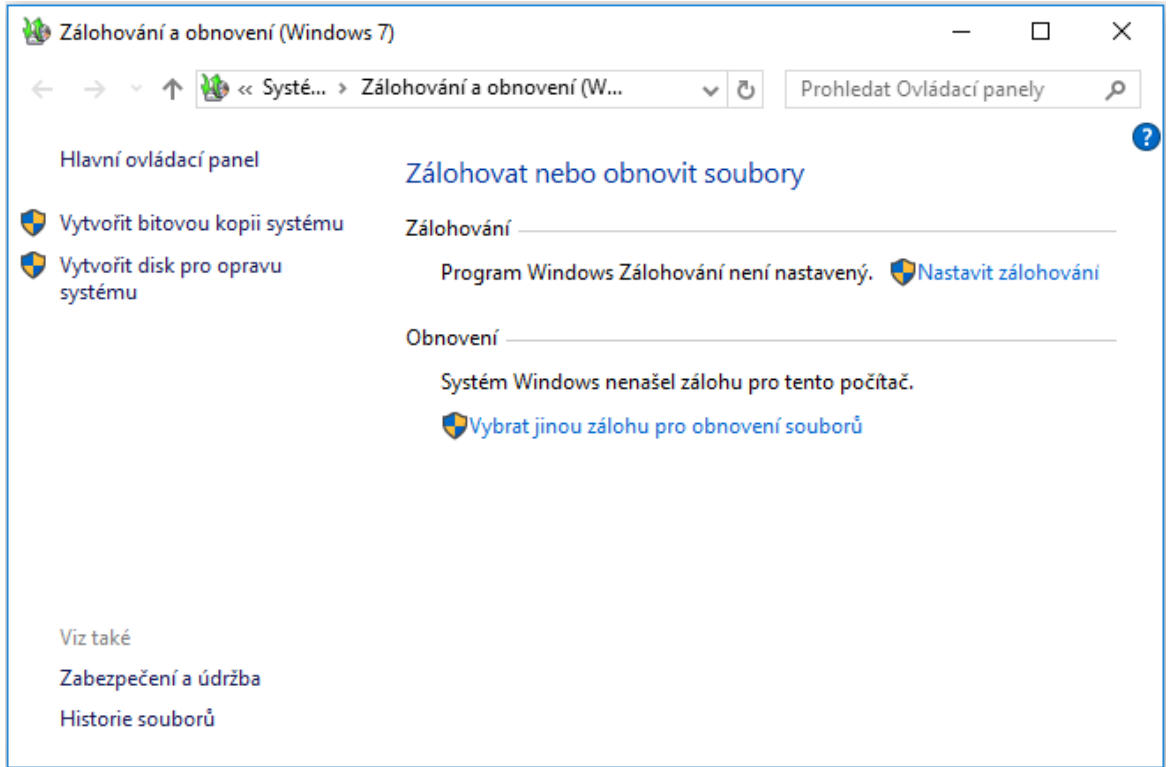

**Obrázek 10 - Zálohování Windows 7 [autor]**

## <span id="page-27-0"></span>**Speciální zálohovací programy**

V současné době je k dispozici mnoho různých typů speciálních softwarů určených právě pro zálohování, jak volně šiřitelných a bezplatných (freeware), tak placených.

Nelze přesně určit, jaký software je nejlepší a pro daného uživatele i nejvhodnější každý uživatel má totiž své vlastní priority a požadavky. Obecně se však dá říct, že nejvýhodnější jsou programy disponující komplexní zálohou – nejsou specializované pouze na určitý druh záloh (např. čistá záloha e-mailů). Vhodný zálohovací software by měl bezpochyby disponovat funkcí automatické zálohy právě pro případ, kdy uživatel zapomene své data zálohovat.

## **Acronis True Image 2017**

Jedním ze špičky placených zálohovacích programu je software od firmy Acronis. Nabízí kompletní zabezpečení s full-image zálohováním. True image je velice uživatelský přívětivý – ovládání je jednoduché a i naprostý "laik" si s programem bude rozumět. Je multiplatformní – lze využívat na Windows, Mac, iOS a také na mobilních operačních systémech iOS, Android.

![](_page_28_Figure_0.jpeg)

**Obrázek 11 - Acronis True Image 2017 [autor]**

<span id="page-28-0"></span>Acronis True Image 2017 obsahuje veliké množství funkcí, nejedná se tedy o "pouhé" zálohování souborů (na levé straně se nachází svislý panel, který dále otevírá veškeré funkce, kterými program disponuje). Software umožňuje zálohovat na externí disky, NAS zařízení a také do cloudu. Taktéž umí zálohovat mobilní přístroje – jako jsou iPhone, iPad a mobily s operačním systémem Android. Do programu lze přistupovat i vzdáleně odkudkoli na světě. Umožňuje synchronizovat a sdílet soubory, to znamená, že uloží data do cloudového úložiště, takže je k dispozici neustálý přehled o datech. Také archivace nezůstala pozadu a program je schopen analyzovat paměťová média v počítači - najít nepotřebné, neužitečné a zbytečné soubory, které dále přesune do archívu. Tam budou data k dispozici pro případ využití v budoucnu. Jednou z velice významných a prvotřídních funkcí je klonování disku. V případě, že dojde k výměně systémového disku např. za větší, je nutné znovu nainstalovat operační systém. Funkce klonování disku vytvoří bitovou kopii disku, na níž jsou uložena veškeré data, aplikace a operační systém. Naklonováním disku se získá identický disk s původním a lze jej ihned používat. Další funkcí, kterou Acronis True Image 2016 nabízí, je Zálohování na cestách. Prostřednictvím nástroje Paralles Access lze ovládat počítač přes mobilní telefon či tablet, a tak provádět zálohu na dálku. Umožňuje nastavit čtyři úrovně komprese: **Žádná** – nulová komprese dat, rychlejší, ale může se zvětšit kapacita zálohy. **Normální** – doporučená úroveň komprese (Základní nastavení od výrobce). **Vysoká** – komprese je vyšší, ale zálohování dat může trvat déle. **Maximální** – komprese je maximální, ale zálohování trvá podstatně déle.

Ani šifrování nebylo opomenuto a Acronis nabízí tři metody šifrování pomocí standardizovaného kryptografického algoritmu AES (128, 196 a 256). Acronis také disponuje možností nastavení priority operace – tři úrovně. 1. úroveň: **Nízká** – zálohování, nebo obnovování bude trvat pomaleji, ale výkon ostatních funkcí bude větší (Standartní nastavení softwaru). 2. úroveň: **Normální** – Zálohování, či obnovování bude mít stejnou prioritu jako ostatní aplikace běžící v operačním systému. 3. úroveň: **Vysoká** – zálohování, nebo

obnovování bude rychlejší, ale ostatní aplikace mohou byt zpomaleny. Cena softwaru je necelých 1 200 korun pro jeden počítač. Existují verze i pro tři a pět počítačů. Také lze koupit pouze licenci (levnější a rychlejší varianta – cena pro jeden počítač je 800 korun) a instalační program stáhnout z webových stránek Acronis. Existuje i trial verze na 30 dní pro vyzkoušení – je třeba provést registraci.

### **Bvckup, Norton Ghost, IBM Tivoli, @Max SyncUp a další**

Na trhu existuje mnoho dalších specializovaných softwarů, které běžně disponují funkcemi, mezi něž patří zálohování na jakékoliv médium (externí disk, flash-disk, CD/DVD, NAS, FTP server, CLOUD), provedení automatické zálohy, zašifrování zálohovaných dat, různé způsoby zálohy – zálohování celého systému, či samostatných složek nebo pouze záloha e-mailů.

Pro nenáročné uživatele jsou k dispozici i velice jednoduché programy, se kterými si hravě poradí i naprostý začátečník. Jedním z těchto programů je Bvckup 2. Software nabízí pouze dvě funkce – možnost výběru předmětu zálohování a místa, kam se bude zálohovat. Také je zde možnost nastavení, v jakých časových intervalech se bude záloha provádět. Bvckup 2 se drží základů - nezálohuje se do cloudu a data nebudou ani komprimována. Hlavní výhodou je rychlost, např. zálohování 7 GB dat zabere pouze několik minut, protože se jedná o strategii rozdílového zálohování. Software je tedy určen k jednoduchému zálohování – přenesení souboru z jedné složky do druhé. Hlavním cílem je zaměření na kvalitu a ne na kvantitu.

![](_page_29_Picture_155.jpeg)

**Obrázek 12 - Bvckup 2 [autor]**

<span id="page-29-0"></span>Program mohou využít i pokročilejší uživatelé. Veškeré vlastnosti zálohy se dají změnit. Lze zálohovat na místní disky nebo na NAS. Je možné i vyjmout některé soubory, které jsou zbytečné zálohovat, například kvůli neužitečnosti. K zálohování může dojít i tehdy, pokud se původní zálohované soubory změní. Zálohovat lze i manuálně. Cena se pohybuje okolo 20 dolarů (přibližně 511 korun, záleží na kurzu). Bvckup 2 nabízí i trial verzi, kterou lze používat 14 dní, poté je software třeba zaplatit.

## **Zálohovací programy zdarma (freeware)**

Pokud uživatel nechce platit za specializovaný software určený k zálohování, může využít i několik bezplatných programů, tzv. freeware. Nicméně tyto programy nedisponují takovými funkcemi jako ty placené a pro pokročilejší zálohy jsou mnohdy nedostatečné. Pro běžné jednoduché zálohování jsou však vhodné. Kompletní seznam freeware zálohovacích programů není k dispozici a v této práci bude zmíněno pouze několik programů, které mají dobré recenze na základě serveru technet.idnes.cz a autorových zkušeností. Jsou to programy SyncBackFree, EaseUS Todo Backup Free.

#### **SyncBackFree**

Jedná se o zálohovací software od společnosti 2BrightSparks. Firma nabízí i další dvě verze programu, obě placené - SyncBackSe a SyncBackPro, které mají několik dalších funkci. Neplacená verze SyncBackFree umí základní zálohování souboru - lze zálohovat jak na pevné disky, tak i na externí média (FTP server, NAS, CD/DVD, flash-disk, atd.). Dále umožňuje vyloučit a nastavit harmonogram zálohy. Zároveň disponuje funkcí synchronizace dat mezi počítači. Program lze stáhnout z oficiálních stránek vydavatele - www.2brightsparks.com nebo z českého serveru slunečnice - [www.slunecnice.cz](http://www.slunecnice.cz/)

![](_page_30_Picture_3.jpeg)

**Obrázek 13 - SyncBackFree [autor]**

#### <span id="page-30-0"></span>**EaseUS Todo Backup Free**

Jedná se o jeden z nejlepších freeware zálohovacích softwarů. Disponuje velikou škálou funkcí. Umí vytvořit bitovou kopii celého systému a zálohovat veškeré aplikace a nastavení uživatelů. V případě výměny disků (např. výměny menšího disku za větší, nebo HDD za SSD), umožňuje migraci systému bez nutnosti opětovného instalování operačního systému a aplikací na nový disk. Lze nastavit automatické zálohování a nastavení jak rozdílové, tak i inkrementální zálohy (viz. kapitola [3.2\)](#page-14-2).

![](_page_31_Figure_0.jpeg)

**Obrázek 14 - EaseUS Todo Backup Free [autor]**

<span id="page-31-1"></span>Prostředí programu je intuitivní a velice jednoduché. Software je zdarma dostupný na webových stránkách firmy EaseUS - www.todo-backup.com, nebo lze opět využít webové stránky slunečnice - [www.slunecnice.cz.](http://www.slunecnice.cz/)

#### <span id="page-31-0"></span>**4.1.2 Zálohování do Online úschoven**

V dnešní době poměrně rozšířený a hodně využívaný způsob pro zálohu dat. Stejně jako u zálohovacích softwarů, i "cloudová" úložiště jsou poskytována firmami buď jako placené, nebo zdarma, některá disponují i zkušební dobou.

#### **Dropbox**

Lze ho zařadit mezi nejrozšířenější a nejpoužívanější online úložiště. K jeho hlavním výhodám patří bezpochyby jednoduché ovládání a verzování souborů (uschovává veškerou historii změn, které byly provedeny). Umožňuje zálohovat fotky, dokumenty, obrázky a dokonce i instalační soubory aplikací. Nicméně nově registrovaní uživatelé získají "pouze" 2 GB úložného prostoru. Je zde samozřejmě možnost rozšíření kapacity zdarma – doporučením nového uživatele, nainstalováním mobilní aplikace, apod. Zdarma lze získat až 20 GB, poté je třeba za další prostor zaplatit. Dropbox nabízí několik verzí – Pro, Standard, Advanced, Enterprise. Platit lze buď měsíčně (nejlevnější verze: 1 TB za 9,99 eur, zhruba 270 Kč), nebo ročně (8,25 eur, zhruba 223 Kč). Dropbox má vlastní synchronizační aplikaci, která umožňuje nahrávat soubory bez limitu velikosti. Aplikace je multiplatformní a lze ji používat na počítačích s operačním systémem Windows, Linux, Mac. Po nainstalování aplikace se vytvoří pod složkou uživatelského jména složka DropBox. Je plně synchronizována s úložištěm – stačí tedy pouze přesunout soubor určený k zálohování a poté DropBox provede danou zálohu a soubory umístí do úložiště. Aplikaci není nutno instalovat, postačí i internetový prohlížeč a stránka DropBoxu, která funguje stejně jako aplikace – tedy pouze vybrat soubor a přesunout do prohlížeče. Průměrná rychlost nahrávání souborů je 7 Mb/s, u stahování pak 15 Mb/s.

#### **Mega**

Jedná se o online úložiště, které je nástupcem známého Megauploadu zastaveného z důvodu obvinění z nelegální činnosti. Na rozdíl od své předchozí verze je zde kladen velký důraz na bezpečnost. Data, která uživatel nahraje, jsou šifrovaná dvakrát, a to jak při odesílání, tak i po přijetí do úschovny. Ovšem dešifrovací klíč – nutný k odšifrování souboru – má ve svém vlastnictví pouze uživatel. Mega je tedy poměrně dobře chráněná a uživatelé

zde mohou ukládat i citlivá data. Mezi další velké výhody patří kapacita úložného prostoru, který Mega nabízí – až 50 GB (u neplacené verze). Nevýhodou je verzování souborů, kterou tato úschovna neumí. Má také svůj vlastní program pro stahování a nahrávání souborů do úložiště, který umožňuje automatickou synchronizaci mezi cloudovým serverem a počítačem, dále nabízí rychlejší přenos souborů než přes internetový prohlížeč a v neposlední řadě není limitována velikostí přenášených dat – některé internetové prohlížeče mají nastavené, jaký objem dat je možné přenést za určitý časový úsek (např. maximálně 10 GB). Po nainstalování aplikace stačí vybrat soubor, který se má nahrát na server. Průměrná rychlost nahrávání je 7,5Mb/s a stahování pak 25Mb/s. Mega taktéž nabízí několik typů tarifů k rozšíření kapacity úložného prostoru – např. 200 GB za 135 Kč/měsíc, ale i 4 TB za 811 Kč/měsíc.

## <span id="page-32-0"></span>**4.2 Testování softwarů**

V této kapitole autor otestuje vybrané programy a porovná je mezi sebou. Dále budou otestována vybraná internetová úložiště (Dropbox, Google Drive, Mega). Důraz je kladen především na grafické zpracování daného programu – z uživatelského hlediska, zdali se s programem dobře pracuje, či nikoliv. Autor se zaměří i na možnosti, jimiž daný program disponuje a v neposlední řadě i na rychlost provedené zálohy.

## **Acronis True Image 2017**

Jako první bude provedena záloha pracovních a školních dokumentů o velikosti 6,69 GB na externí disk (byl použit externí disk od firmy Western Digitals – WD Elements 1 TB).

![](_page_32_Figure_5.jpeg)

**Obrázek 15 - Průběh zálohování Acronis [autor]**

<span id="page-32-1"></span>Záloha trvala **3 minuty** a **31 sekund**. Při této záloze autor použil **Normální** kompresi dat – po dokončení se velikost souboru zmenšila na 6,3 GB z původních 6,69 GB. Jako schéma zálohování je použita přírůstková metoda patřící mezi nejrychlejší metody zálohování. V průběhu provádění zálohy systém nevykazoval žádné zpomalení chodu, či zasekávání. Z důvodu zálohování na externí disk, který musí být po celou dobu připojen k počítači, nebyl nastaven žádný plán (tedy určení, zda se má provádět záloha denně, týdně, či nonstop). Za předpokladu, že by se použila **Maximální** komprese dat, záloha by trvala **4 minuty** a **1 sekundu**, přičemž velikost výsledné zálohy by se zmenšila na 5,9 GB. Tato záloha byla provedena ještě jednou s tím rozdílem, že autor vybral možnost ověření zálohy po skončení zálohování. Acronis nevykazoval žádné změny oproti původnímu souboru. Nicméně zálohování s ověřením trvalo podstatně déle než bez ověření, a to přesně o **2 minuty** a **15**  **sekund** (při použití normální komprese dat). Záloha byla zašifrována pomocí algoritmu AES 256, který je implementován v softwaru, tím bylo např. zajištěno, že nikdo z domácnosti nebude mít přístup k dané záloze kromě uživatele, který danou zálohu prováděl.

<span id="page-33-0"></span>skola - vse full\_b1\_s1\_v1 04.03.2017 13:32 Acronis True Imag... 6313012 kB **Obrázek 16 - Acronis - výsledná záloha [autor]**

Acronis má velikou škálu možností, které lze nastavit a pokročilý uživatel si zde bude připadat "jako doma". Prostředí je jednoduché a lehce pochopitelné, uživatel prakticky nemusí nastavovat zhola nic, veškeré funkce jsou nastavené standardně. Vše, co nenáročnému uživateli bude stačit, je zvolení, co má zálohovat a kam, poté program provede vše potřebné.

Jako další zálohu autor vybral kompletní zálohování celého počítače. Záloha bude provedena na sekundární pevný disk počítače (WD 1TB). Při zálohování celého počítače je vhodné použít jiné výchozí médium, než na kterém je operační systém (v tomto případě je operační systém umístěn na SSD disku, a proto je záloha provedena na sekundární disk, na kterém operační systém neběží).

Protože se jedná o kompletní zálohu celého systému, je vhodné provést zašifrování zálohy. Autor zde zálohu zašifroval pomocí algoritmu AES 256. Jako schéma zálohy byla zvolena přírůstková metoda, protože je třeba vytvořit zcela novou zálohu. Z důvodu velikosti zálohovaných dat (225 GB) je tato metoda vhodná, protože po vytvoření zcela nové zálohy budou další zálohy pouze zálohovat ty soubory, které byly od poslední zálohy změněny, tudíž dojde k podstatnému urychlení procesu. Zálohování celého disku je vhodné provádět častěji, aby data byla neustále v bezpečí a v případě, že dojde k poruše systému, také ihned k dispozici. Proto zde autor nastavil automatickou zálohu, jednou za týden. Z důvodu zálohování velkého objemu dat, byla zvolena **Vysoká** úroveň komprese dat, aby výsledná data byla co nejmenší, ale zároveň aby proces netrval příliš dlouho. Zároveň byla nastavena **Vysoká** úroveň priority.

|                                                     | $\checkmark$<br>58% | 57%                                                                                                    | 26%                 | 0%       |
|-----------------------------------------------------|---------------------|----------------------------------------------------------------------------------------------------|---------------------|----------|
| Název                                               | Procesor            | Paměť                                                                                                    | Disk                | Sîf      |
| A Acronis True Image 2017 Service                   | $45.6\%$            |                                                                                                    | 143.9 MB 112.2 MB/s | $0$ Mb/s |
| $\mathbf{A}$ $\mathbf{A}$ $\mathbf{A}$ $\mathbf{B}$ |                     | $\mathbf{r}$ $\mathbf{r}$ $\mathbf{$ |                     |          |

**Obrázek 17 - Acronis – vytížení [autor]**

<span id="page-33-1"></span>Vytížení procesoru v průběhu zálohování se pohybovalo od 40 % do 50 %. Avšak od poloviny zálohování Acronis využíval 95 % a více procesoru.

![](_page_33_Picture_185.jpeg)

<span id="page-33-2"></span>Kvůli vysoké úrovni komprese došlo k rapidnímu poklesu výkonnosti systému. Veškeré aplikace (Google Chrome, MS Word, Správce úloh, atd.) byly zasekány a s počítačem nešlo vůbec pracovat.

Nicméně záloha byla provedena úspěšně a veškerá data a soubory jsou plně funkční. Celkový proces zabral **59 minut** a **55 sekund** a velikost výsledného souboru se zredukovala na 180 GB – tedy o 45 GB méně. Za předpokladu, že by uživatel vybral i funkci ověření

zálohy po vytvoření a např. změnil prioritu operace z vysoké na nízkou a nastavil maximální kompresi, celý proces by trval podstatně déle.

Jako poslední zálohu autor zvolil zálohování důležitých a citlivých souborů, se kterými pracuje každý den, a proto je nutné je mít často zálohované. Jednalo se pouze o dokumenty, které jsou objemově malé (celý soubor má pouze 10 MB). Zde byla využita funkce Cloud – data jsou odeslána na externí server, který je spravován firmou Acronis. Záloha byla opět zašifrována algoritmem AES 256, jelikož se jedná o citlivé dokumenty, proto je vhodné je zaheslovat, aby nedošlo k cizímu vniknutí. Data, která jsou objemově malá, mohou být zálohována i denně - např. každou hodinu. Prioritu operace není třeba u takto malých souborů nastavovat vysokou, a proto zde byla zvolena priorita nízká. Jelikož se jedná o zálohování do online úschovny, je možné nastavit maximální rychlost přenosu síťového připojení, ale opět se jedná o objemově malý soubor a i zde postačí optimální rychlost. Proces zálohování netrval déle než **15 sekund**. Za další hodinu Acronis pouze upozornil na oznamovací liště, že bude provedena plánovaná záloha a během několika sekund byla hotova.

#### **Bvckup 2**

Stejně jako u předchozího programu, i zde budou provedeny stejné typy záloh, aby došlo k maximálně objektivnímu názoru na daný program.

Jako první bude tedy provedena záloha školních dokumentů o velikosti 6,69 GB na externí disk (byl použit externí disk od firmy Western Digitals – WD Elements 1 TB).

| $(\Delta)$<br>Byckup <sub>2</sub>                     | $\times$                                                                          |
|-------------------------------------------------------|-----------------------------------------------------------------------------------|
| <b>Options</b><br>File<br>Help                        | <b>Your trial</b>                                                                 |
| Go<br>Stop<br>▶<br>■                                  |                                                                                   |
| Záloha všech souborů o škole<br>Awaiting a Go command | 4 minutes ago · 12691 changes · no errors<br>6.68 GB + 11195 files + 1495 folders |
|                                                       |                                                                                   |
| Log options $\blacktriangledown$                      | $\times$                                                                          |
| 2017.03.05 13:45:04                                   | $\Box$ Created                                                                    |
| 2017.03.05 13:45:04                                   | Configuration: C:\Users\LnDs\AppData\Local\Bvckup2\e                              |
| 2017.03.05 13:45:04                                   | $\Box$ Device status                                                              |
| 2017.03.05 13:45:04                                   | Source: local drive / present                                                     |
| 2017.03.05 13:45:04                                   | Destination: local drive / present                                                |
| 2017.03.05 13:45:06                                   | $\Box$ Running the backup                                                         |
| 2017.03.05 13:45:06                                   | $\mathbb{E}$ Preparing                                                            |
| 2017.03.05 13:45:07                                   | Processing<br>$+$                                                                 |
| 2017.03.05 13:49:28                                   | Completed in 4 min 21 sec with no errors<br>$\overline{+}$                        |

**Obrázek 19 - Bvckup 2 - průběh zálohování [autor]**

<span id="page-34-0"></span>Záloha trvala **4 minuty** a **21 sekund –** tudíž rychlost zálohování byla pomalejší než u programu Acronis True Image. Bvckup 2 je oproti Acronisu chudší a mnoho funkcí neumožňuje. Při této záloze bylo nastaveno vše standardně, kromě plánu zálohy, ta byla změněna na pouze manuální spuštění zálohy. V průběhu zálohování operační systém běžel naprosto normálně, nebyla zaznamenána žádná zpomalení, či nefungovaní aplikací. Software umožňuje nastavení dvou způsobů kopírování souborů (**Delta copying** a **Copy files in full**). Delta copying zálohuje pouze ty soubory, které se změnily oproti původní verzi. Copy files in full zálohuje každý soubor do cílové destinace – to má za následek delší proces zálohy, ale záloha bude co nejvíce zabezpečena při kritickém selhání systému.

skolni dokumenty

01.01.2017 22:08 Složka souborů

#### **Obrázek 20 - Bvckup 2 - výsledná záloha [autor]**

<span id="page-35-0"></span>Po dokončení zálohy je výsledný soubor zcela totožný s originálem, ani ikona souboru se nijak nezměnila a nejde úplně poznat, zdali se jedná o zálohu, či nikoliv. Výsledný soubor je bez jakékoliv komprese – stejně velký jako originál (6,69 GB). Pod záložkou Options lze zobrazit záznam o provedené záloze – délka procesu zálohování, zdali došlo k chybám, nebo ne. Bvckup 2 je velice jednoduchý program, který nabízí to nejpodstatnější – přesun jedné složky do druhé.

Bvckup 2 ale neumí zálohovat kompletně celý systém, proto jako druhý způsob zálohy bude vybrán disk C (Na testované sestavě je pouze jeden disk, na kterém běží všechny aplikace a veškerá data jsou na něm uložena. Druhý disk slouží pouze pro účely zálohování, jinak je prázdný.).

![](_page_35_Picture_138.jpeg)

**Obrázek 21 - Bvckup 2 - odebrání nepotřebných souborů [autor]**

<span id="page-35-1"></span>Na systémovém disku C se nachází nepotřebné soubory, které je zbytečné zálohovat (tyto soubory jsou nicméně nezbytné pro chod systému). Proto jsou ze zálohy odebrány, aby zbytečně nezvětšovaly výslednou zálohu. Cílem bylo zálohovat veškerá data a soubory vyprodukované uživatelem – z tohoto důvodu byla např. složka Windows ze zálohy odebrána, protože k fungování systému pouhá složka s daty nestačí. Protože se jedná o zálohování systémového disku, na kterém jsou vytvořeni a nastaveni uživatelé počítače, je zapotřebí provádět zálohu s administrátorskými právy, jinak některé soubory nebudou zálohovány. V průběhu zálohy došlo ke dvěma chybám.

<span id="page-35-2"></span>![](_page_35_Picture_139.jpeg)

Druhá chyba byla totožná s první. Jedná se o program Microsoft Office, který je v systému nainstalován a také zálohován. Důvodem bylo to, že Bvckup 2 neumožňuje zálohovat kompletně celý systém. Provedenou zálohu bylo třeba nastavit ručně. Jedná se tedy o pouhé překopírování souborů – stejně jako u předchozí zálohy. Z toho důvodu mohou nastat chyby s nainstalovanými aplikacemi, které jsou zálohovány, jako tomu bylo v tomto případě. V průběhu zálohování systém vykazoval menší "posekávání" a neplynulost chodu ostatních aplikací (Bvckup využíval 15 % až 30 % procesoru) – jako např. MS Word, Google Chrome. Celková velikost zálohy je 164,5 GB a trvala **43 minut** a **51 sekund**. Výsledná velikost je totožná s originálem, protože Bvckup neumožňuje kompresi dat – tedy 164,5 GB.

Zde byly provedeny pouze dvě zálohy, protože Bvckup nabízí pouze základní typy záloh a nebylo třeba provádět žádné další.

#### **SyncBackFree**

První tedy bude provedena záloha školních dokumentů o velikosti 6,69 GB na externí disk (Jako externí disk byl použit od firmy Western Digitals – WD Elements 1 TB).

![](_page_36_Figure_4.jpeg)

**Obrázek 23 - SyncBackFree - průběh zálohování [autor]**

<span id="page-36-0"></span>Celková záloha trvala **8 minut** a **5 sekund**. Program nabízí několik úrovní komprimace (0-9) – byla nastavena **Normální** komprimace (úroveň 5), aby došlo k co nejobjektivnějšímu zhodnocení (s ohledem, na stejné nastavení ostatních programů). Výsledná kapacita zálohy je 6,11 GB. V průběhu zálohování systém fungoval naprosto v pořádku. Plán nebyl nastaven, protože se jedná o zálohování na externí disk, který musí být k počítači vždy připojen, když dojde k zálohování. Při **Maximální** úrovni komprimace (úroveň 9) by záloha trvala **9 minut** a **1 sekundu**, v průběhu zálohování systém vykazoval lehké zasekávaní jednotlivých aplikací. Výsledná záloha byla zmenšena na 5,8 GB. Provedená záloha byla zašifrována standartním způsobem ZIP, který program nabízí. Po skončení zálohování je možné otevřít záznam o provedené záloze příkazem CTRL+L, kde je podrobný popis, jak záloha probíhala, i veškeré nastavené parametry a celkový čas zálohování.

#### skolni dokumenty 06.03.2017 13:35 Složka souborů **Obrázek 24 - SyncBackFree - výsledný soubor [autor]**

<span id="page-36-1"></span>Stejně jako u Bvckup 2, i zde je ikona provedené zálohy stejná jako u klasického souboru, nikde není označeno, že se jedná o zálohu, jako je tomu např. u Acronisu.

Druhá záloha (kompletní zálohování počítače) je v tomto případě nevhodná, jelikož program nedisponuje touto funkcí a ani neumožňuje odebrat soubory, které jsou pro účely této zálohy nežádoucí.

Taktéž třetí způsob zálohy je neuskutečnitelný, jelikož verze zdarma nepodporuje funkci cloud, kterou firma 2BrightSparks nabízí pro placené verze. Umožňuje pouze FTP zálohu.

#### **EaseUS Todo Backup Free 10.0**

Jako první záloha bude provedena záloha pracovních a školních dokumentů o velikosti 6,69 GB na externí disk (byl použit externí disk od firmy Western Digitals – WD Elements 1 TB)

| EaseUS Todo Backup Free 10.0 |                                                                                  |                                                        |                                         |             |                 |                     |                          | 日冒                       | $= 5x$               |
|------------------------------|----------------------------------------------------------------------------------|--------------------------------------------------------|-----------------------------------------|-------------|-----------------|---------------------|--------------------------|--------------------------|----------------------|
| Disk/Partition<br>Backup     | File Backup                                                                      | 昍<br>System Backup                                     | $\mathbb{R}_\mathbf{t}$<br>Smart Backup | Mail Backup |                 | Ä<br><b>Buy Now</b> | Clone                    | 粵<br><b>System Clone</b> | Þ<br>Tools $\Psi$    |
|                              |                                                                                  |                                                        |                                         |             | System Transfer |                     | <b>Browse to Recover</b> |                          | $\equiv$ Sort by $*$ |
|                              | Skolni dokumenty<br>Please wait, backing up<br>Estimated time remaining 00:02:04 |                                                        |                                         | $\forall$   |                 |                     |                          | Operation ▼              | X<br>Cancel          |
|                              |                                                                                  |                                                        |                                         |             |                 |                     |                          |                          |                      |
|                              |                                                                                  |                                                        |                                         |             |                 |                     |                          |                          |                      |
|                              |                                                                                  |                                                        |                                         |             |                 |                     |                          |                          |                      |
|                              |                                                                                  | Upgrade now to get more powerful edition. Activate now |                                         |             |                 |                     |                          |                          |                      |

**Obrázek 25 - EaseUS Todo Backup free - průběh zálohování [autor]**

<span id="page-37-0"></span>Záloha trvala **3 minuty** a **48 sekund**. Byla použita normální komprese dat – z původní velikosti 6,69 GB se soubor zmenšil na 6,46 GB. V průběhu zálohování systém pracoval naprosto v pořádku a plynule. Po skončení zálohování autor provedenou zálohu zkontroloval prostřednictvím funkce check image. Tento proces trval **3 minuty** a **40 sekund** a daná záloha byla úspěšně provedena. Za předpokladu **Maximální** komprese dat, by záloha trvala **5 minut**  a **53 sekund**, výsledná kapacita souboru je 6,17 GB. Záloha byla zašifrována pomocí algoritmu AES 256 – stejně jako u Acronis.

8 Skolni dokumenty 20170306 Full v1 Složka 6 170 720 kB 06.03.2017 14:20 **Obrázek 26 - EaseUS Todo Backup free - výsledný soubor [autor]**

<span id="page-37-1"></span>Oproti předchozím programům (kromě Acronis True Image), zde je i ikona změněna a je evidentní, že se jedná o zálohu.

Pro další zálohu autor vybral kompletní zálohování celého počítače. Záloha je provedena na sekundární pevný disk počítače (WD 1TB). Záloha byla zašifrována algoritmem AES 256. Celková záloha má 224 GB a trvala **1 hodinu**, **27 minut** a **15 sekund**. Byla nastavena **Vysoká** úroveň komprese a výsledný soubor byl zmenšen na 93,4 GB – jedná se tedy o významný pokles kapacity oproti originálnímu souboru. Dále byla nastavena **Vysoká**  úroveň výkonu.

|                                                 | 65%      | 49%     | 13%         | 0%       |
|-------------------------------------------------|----------|---------|-------------|----------|
| Název                                           | Procesor | Paměť   | <b>Disk</b> | Síť      |
| <b>Example 1</b> EaseUS Todo Backup Application | 53.5%    | 91.0 MB | $14.0$ MB/s | $0$ Mb/s |
|                                                 |          |         |             |          |

**Obrázek 27 - EaseUS Todo Backup – vytížení [autor]**

<span id="page-38-0"></span>I přesto, že výkon byl nastaven na nejvyšší možnou úroveň, tak využití procesoru bylo "pouze" od 50 % do 55 %. V průběhu zálohování systém vykazoval mírné zpomalení, jinak byl plně funkční.

U tohoto způsobu zálohování byla opět zvolena přírůstková metoda a nastaveno automatické zálohování jednou za týden (zálohovat se budou pouze ta data, která se změní oproti předchozí záloze).

Poslední zálohou bylo zálohování důležitých a citlivých souborů. Celková záloha má 10 MB. Software disponuje možností uložení dat na cloud. Nicméně nenabízí vlastní internetové úložiště, ale umožňuje nahrát data na jedno ze tří úložišť – Dropbox, GoogleDrive, OneDrive. Autor zde vybral možnost uložení na DropBox. Software otevřel internetový prohlížeč a odkázal na stránku DropBoxu, kde se stačí jen přihlásit a program sám provede synchronizaci. Komprese dat byla nastavena N**ormální** a výkon také (není třeba u takto malých souborů požadovat vyšší výkon, či velkou kompresi dat). Software umožňuje nastavit rychlost přenosu po síti a to od 1 MB do 1 000 MB. Celková doba zálohování trvala **1 minutu** a **10 sekund**.

## <span id="page-39-0"></span>**5 Výsledky a diskuse**

V praktické části autor otestoval speciální zálohovací programy a internetová úložiště. Důraz byl především kladem na rychlost zálohování, grafické zpracování a funkce, kterými program disponuje. Z vyvozených výsledků autor mezi sebou porovnal jednotlivé programy a určil, který z nich se nejvíce hodí pro domácí využití.

<span id="page-39-1"></span>

|                     | <b>Rychlost</b> | Grafické   | Ovladatelnost | Vytížení  | <b>Parametry</b> | Cena           |
|---------------------|-----------------|------------|---------------|-----------|------------------|----------------|
|                     | zálohování      | zpracování |               | systému   | programu         | $(K\check{c})$ |
| <b>Acronis</b>      | Výborná         | Výborné    | Lehká $(5)$   | Náročné   | Výborné          | Od 800         |
| <b>Byckup 2</b>     | Výborná         | Dobré      | Střední (10)  | Nenáročné | Spatné           | Od 500         |
| <b>SyncBackFree</b> | Spatná          | Dobré      | Složitá (12)  | Střední   | Špatné           | Bezplatné      |
| <b>EaseUS Todo</b>  | Dobrá           | Výborné    | Lehká $(5)$   | Střední   | Dobré            | Bezplatné      |
| <b>Backup</b>       |                 |            |               |           |                  |                |

**Tabulka 2 - Shrnutí zálohovacích programů [autor]**

Parametr "Rychlost zálohování" podle autora ukazuje, jak rychle dokáže daný program zálohu provést. "Grafickým zpracováním" autor míní uspořádanost funkcí programu a celkový design softwaru. "Ovladatelnost" je testována jako počet nutných kroků k provedení zálohy (číslo uvedené v závorce ukazuje počet kroků nutných k provedení zálohy). "Vytížení systému" hodnotí, nakolik daný program využívá procesor počítače. V "Parametrech programu" autor posuzuje, jakými funkcemi program disponuje.

K porovnání jednotlivých programů autor zvolil metodu bodovací s váhami. Autor přiřadil jednotlivým kritériím váhu a těm následně přiřadil určitý počet bodů – od 1 do 10, přičemž hodnota 10 je nejlepší a hodnota 1 nejhorší.

<span id="page-39-2"></span>

| Tabulka J - Stallovchi yali kriterli fautor f |                                                                             |            |     |             |          |      |  |  |
|-----------------------------------------------|-----------------------------------------------------------------------------|------------|-----|-------------|----------|------|--|--|
|                                               | Ovladatelnost   Vytížení<br><b>Rychlost</b><br>Grafické<br><b>Parametry</b> |            |     | <b>Cena</b> |          |      |  |  |
|                                               | zálohování                                                                  | zpracování |     | svstému     | programu | (Kč) |  |  |
| <b>Body</b>                                   |                                                                             |            |     |             |          |      |  |  |
| Váha                                          | $0.05\,$                                                                    | 0,3        | 0,2 | 0.05        | 0.3      | 0,1  |  |  |

**Tabulka 3 - Stanovení vah kritérií [autor]**

Zvolené váhy (viz Tabulka 3 - [Stanovení vah kritérií](#page-39-2) [autor]) jsou podle autora určené především pro domácnosti, kde není např. nutné rychlé zálohování, ale je spíše kladen důraz na grafické zpracování, parametry programu a ovládací prvky.

![](_page_39_Picture_472.jpeg)

<span id="page-39-3"></span>![](_page_39_Picture_473.jpeg)

![](_page_39_Picture_474.jpeg)

![](_page_40_Picture_240.jpeg)

Provedené testování ukázalo, že nejvýhodnějším placeným programem je Acronis. Má výbornou rychlost zálohování dat, grafické zpracování je přehledné a je lehce ovladatelný. Disponuje velikou škálou funkcí, které se hodí jak pro nenáročného uživatele, kterému postačí jednoduché zálohování, tak i pro náročného, který vyžaduje komplexní zálohování. Nicméně v průběhu náročnějšího zálohování (např. vytváření bitové kopie systému) program výrazně zatěžuje systém.

Druhý program v kategorii placených (Bvckup 2) je vhodný pro uživatele, kterým stačí jednoduché zálohování – přesun souboru z jedné složky do druhé. Pro náročné uživatele nabízí mnohem méně funkcí než Acronis, čemuž odpovídá i nižší cena.

U neplacených programů nejlépe vyšel EaseUS Todo Backup, který má takřka obdobné funkce jako Acronis, ale protože se jedná o bezplatnou verzi, neumožňuje veškeré funkce, kterými placená verze programu disponuje.

Jako poslední je program SyncBackFree, který v testování dopadl nejhůře. Bezplatná verze je hodně osekaná a neumožňuje mnoho funkcí. Zálohování je pomalé a příprava k zálohování je nepřehledná.

U cloudových úložišť byl důraz kladen především na kapacitu úložného prostoru, rychlost stahování a nahrávání dat a v neposlední řadě i na bezpečnost.

<span id="page-40-0"></span>

|                | Průměrná<br>rychlost<br>stahování | Průměrná<br>rychlost<br>nahrávání | Kapacita<br>(zdarma) | <b>Bezpečnost</b> | Cena<br>(Kč/měsíc) |
|----------------|-----------------------------------|-----------------------------------|----------------------|-------------------|--------------------|
| <b>DropBox</b> | $20$ Mb/s                         | $7$ Mb/s                          | 2 GB                 | Normální          | Od 210             |
| Mega           | $25$ Mb/s                         | $7.5$ Mb/s                        | 50 GB                | Vysoká            | Od 135             |

**Tabulka 5 - Shrnutí cloudových úložišť [autor]**

Při testování internetových úložišť dosáhla nejlepších výsledků Mega. Nabízí až 50 GB úložného prostoru pro data, která jsou šifrovaná dvakrát, a to jak při odesílání, tak i po přijetí do úschovny. Ovšem na rozdíl od DropBoxu neumožňuje verzování souborů.

Z výsledku testování autor vyvodil, že nejvýhodnější metodou je zálohování přírůstkové, které ukládá pouze přírůstky dat, tedy soubory, které byly změněny oproti předchozí záloze. Nicméně tato metoda není na rozdíl od metody rozdílové natolik bezpečná, protože v případě poškození jednoho z přírůstků dojde ke ztrátě všech po něm následujících přírůstků. V případě metody rozdílové jsou při poškození jedné ze záloh všechny ostatní bezpečně uloženy a nepoškozeny. Použití třetí z metod zálohování – plné zálohování – je podle autora vhodné v situacích, kdy bezpečnost uložených dat je prioritou. A to i přesto, že plné zálohování zabere na rozdíl od přírůstkového a rozdílového zálohování podstatně více času.

## <span id="page-41-0"></span>**6 Závěr**

Autor porovnal metody a způsoby zálohování a ukládání dat v domácí počítačové síti. Vysvětlil základní pojmy a porovnal výhody a nevýhody zálohovacích technik v domácnostech. K účelu testování jednotlivých zálohovacích programů a navržení vhodných způsobů zálohování nebylo nutné realizovat domácí počítačovou síť. Následně autor vytvořil návrhy vhodných způsobů ukládání a zálohování dat pro domácí využití, oddělil data od všech členů rodiny a bezpečně je uložil před cizím vniknutím. Z testování autor vyvodil, že nejvýhodnější metodou je zálohování přírůstkové. Nejlepším zálohovacím programem je pak podle testů provedených autorem Acronis.

## <span id="page-42-0"></span>**7 Seznam použitých zdrojů**

- <span id="page-42-4"></span>1. LEBER, Jody. Windows NT: zálohování a obnova dat: příručka pro správce systémů. Vyd. 1. Praha: Computer Press, 1998. ISBN 80-7226-123-1.
- <span id="page-42-1"></span>2. Josef Pecinovský. Archivace a komprimace dat. Praha: Grada nakladatelství. 2003. ISBN 80-247-0659-8.
- <span id="page-42-10"></span>3. Miroslav Leixner. PC – zálohování a archivace dat. Praha: Grada nakladatelství. 1993. ISBN 80-85424-73-8.
- <span id="page-42-9"></span>4. Zálohování dat – jak vytvořit datovou zálohu [online]. 2016 [cit. 2016-11-23]. Dostupné z:<https://www.acronis.cz/kb/zalohovani-dat/>
- <span id="page-42-11"></span>5. Jak na Internet - Zálohování [online]. 2016 [cit. 2016-11-21]. Dostupné z: <http://www.jaknainternet.cz/page/1180/zalohovani/>
- <span id="page-42-8"></span>6. R-explorer.com – The most common reasons for Data Loss [online]. 2016 [cit. 2016- 11-14]. Dostupné z: http://www.r-explorer.com/kb/lost\_reasons.php
- <span id="page-42-3"></span>7. Zebra Systems – zálohování nebo archivace? [online]. 2015. [cit. 2016-11-14]. Dostupné z:<http://www.zebra.cz/zalohovani-nebo-archivace/>
- <span id="page-42-2"></span>8. SystemOnline – Zálohování a archivace jako součást bezpečnosti IT [online]. 2013. [cit. 2016-11-17]. Dostupné z: [https://www.systemonline.cz/it-security/zalohovani-a](https://www.systemonline.cz/it-security/zalohovani-a-archivace-jako-soucast-bezpecnosti-it.htm)[archivace-jako-soucast-bezpecnosti-it.htm](https://www.systemonline.cz/it-security/zalohovani-a-archivace-jako-soucast-bezpecnosti-it.htm)
- <span id="page-42-7"></span>9. SystemOnline – Zálohování a Archivace [online]. 2001. [cit. 2016-11-14]. Dostupné z: <https://www.systemonline.cz/clanky/zalohovani-a-archivace-dat.htm>
- <span id="page-42-12"></span>10. Zalohujeme – Zálohovací software [online]. 2010. [cit. 2016-11-18]. Dostupné z: [http://www.zalohujeme.cz/software\\_cz.html](http://www.zalohujeme.cz/software_cz.html)
- <span id="page-42-13"></span>11. Alza – Druhy uložišť [online]. 2016. [cit. 2016-11-21]. Dostupné z: <https://www.alza.cz/druhy-ulozist-art11417.htm>
- <span id="page-42-14"></span>12. Pctuning – VelociRaptory a Raid – když jeden nestačí [online]. 2008. [cit. 2016-11- 20]. Dostupné z: <http://pctuning.tyden.cz/component/content/11987?task=view&limit=1&start=1>
- <span id="page-42-5"></span>13. Antivirové centrum – Bezpečnostní software [online]. 2016. [cit. 2016-11-21]. Dostupné z:<https://www.antivirovecentrum.cz/nastroje-pro-zabezpeceni.aspx>
- <span id="page-42-6"></span>14. Zive.cz – Nejlepší aplikace pro šifrované zabezpečení souborů, složek i flashky [online]. 2016. [cit. 2016-11-22]. Dostupné z: [http://www.zive.cz/clanky/nejlepsi](http://www.zive.cz/clanky/nejlepsi-aplikace-pro-sifrovane-zabezpeceni-souboru-slozek-i-flashky/veracrypt/sc-3-a-181473-ch-101055/default.aspx#articleStart)[aplikace-pro-sifrovane-zabezpeceni-souboru-slozek-i-flashky/veracrypt/sc-3-a-](http://www.zive.cz/clanky/nejlepsi-aplikace-pro-sifrovane-zabezpeceni-souboru-slozek-i-flashky/veracrypt/sc-3-a-181473-ch-101055/default.aspx#articleStart)[181473-ch-101055/default.aspx#articleStart](http://www.zive.cz/clanky/nejlepsi-aplikace-pro-sifrovane-zabezpeceni-souboru-slozek-i-flashky/veracrypt/sc-3-a-181473-ch-101055/default.aspx#articleStart)
- <span id="page-43-10"></span>15. Gameplayinside – Gaming storage shootout 2015: SSD, HDD, or RAID 0 which is best? [online]. 2015. [cit. 2016-11-20]. Dostupné z: [http://www.gameplayinside.com/optimize/gaming-storage-shootout-2015-ssd-hdd-or](http://www.gameplayinside.com/optimize/gaming-storage-shootout-2015-ssd-hdd-or-raid-0-which-is-best/)[raid-0-which-is-best/](http://www.gameplayinside.com/optimize/gaming-storage-shootout-2015-ssd-hdd-or-raid-0-which-is-best/)
- <span id="page-43-9"></span>16. Seagate – RAID Modes [online]. 2016. [cit. 2016-11-23]. Dostupné z: [http://www.seagate.com/gb/en/manuals/network-storage/business-storage-nas-os/raid](http://www.seagate.com/gb/en/manuals/network-storage/business-storage-nas-os/raid-modes/)[modes/](http://www.seagate.com/gb/en/manuals/network-storage/business-storage-nas-os/raid-modes/)
- <span id="page-43-11"></span>17. Raid-labs – Úrovně diskových polí RAID [online]. 2006. [cit. 2016-11-23]. Dostupné z: [http://www.raid-labs.cz/zachrana-dat-a-obnova-raid-poli/novinky/urovne](http://www.raid-labs.cz/zachrana-dat-a-obnova-raid-poli/novinky/urovne-diskovych-poli-raid)[diskovych-poli-raid](http://www.raid-labs.cz/zachrana-dat-a-obnova-raid-poli/novinky/urovne-diskovych-poli-raid)
- <span id="page-43-12"></span>18. Jens.cz – Není RAID jako RAID – díl 1. Úvod [online]. 2009. [cit. 2016-11-23]. Dostupné z:<https://www.jens.cz/neni-raid-jako-raid-dil-1-uvod/>
- 19. Zive.cz Nejlepší programy pro zálohování ve Windows [online]. 2016. [cit. 2016- 11-24]. Dostupné z: [http://www.zive.cz/clanky/nejlepsi-programy-pro-zalohovani-ve](http://www.zive.cz/clanky/nejlepsi-programy-pro-zalohovani-ve-windows/sc-3-a-181942/default.aspx)[windows/sc-3-a-181942/default.aspx](http://www.zive.cz/clanky/nejlepsi-programy-pro-zalohovani-ve-windows/sc-3-a-181942/default.aspx)
- <span id="page-43-4"></span>20. Technet.idnes.cz – Po 60 letech stále na špici. Pásky budou mít kapacitu 185 TB [online]. 2014. [cit. 2016-11-24]. Dostupné z: [http://technet.idnes.cz/sony-lto-s](http://technet.idnes.cz/sony-lto-s-kapacitou-185-tb-0hb-/hardware.aspx?c=A140506_072808_hardware_vse)[kapacitou-185-tb-0hb-/hardware.aspx?c=A140506\\_072808\\_hardware\\_vse](http://technet.idnes.cz/sony-lto-s-kapacitou-185-tb-0hb-/hardware.aspx?c=A140506_072808_hardware_vse)
- <span id="page-43-7"></span>21. PCmag – Magnetic tape [online]. 2016. [cit. 2016-11-25]. Dostupné z: <http://www.pcmag.com/encyclopedia/term/46499/magnetic-tape>
- <span id="page-43-8"></span>22. Linuxexpres – Svěřte svá data vhodnému médiu – díl 1. [online]. 2013. [cit. 2016-11- 25]. Dostupné z: [https://www.linuxexpres.cz/praxe/sverte-sva-data-vhodnemu-mediu](https://www.linuxexpres.cz/praxe/sverte-sva-data-vhodnemu-mediu-dil-1)[dil-1](https://www.linuxexpres.cz/praxe/sverte-sva-data-vhodnemu-mediu-dil-1)
- <span id="page-43-5"></span>23. SearchDataBackup – DLT (Digital linear tape) [online]. 2016. [cit. 2016-11-26]. Dostupné z:<http://searchdatabackup.techtarget.com/definition/DLT-digital-linear-tape>
- <span id="page-43-6"></span>24. LTO – What is LTO technology? [online]. 2016. [cit. 2016-11-26]. Dostupné z: <http://www.lto.org/technology/what-is-lto-technology/>
- <span id="page-43-3"></span>25. Google Drive [online]. 2016. [cit. 2016-11-30]. Dostupné z: <https://www.google.cz/intl/cs/drive/>
- <span id="page-43-1"></span>26. Servispckupka – Jak a kam zálohovat data [online]. 2016. [cit. 2016-11-15]. Dostupné z: [http://www.servispckupka.cz/jak\\_a\\_kam\\_zalohovat\\_kam\\_zalohovat\\_data.php](http://www.servispckupka.cz/jak_a_kam_zalohovat_kam_zalohovat_data.php)
- <span id="page-43-0"></span>27. Svethardware – Čím, jak a co zálohovat [online]. 2010. [cit. 2016-11-15]. Dostupné z: <http://www.svethardware.cz/cim-jak-a-co-zalohovat/29412>
- <span id="page-43-2"></span>28. Svethardware – Funkčnost, rozhraní a technologie pevných disku [online]. 2009. [cit. 2016-11-14]. Dostupné z: [http://www.svethardware.cz/funkcnost-rozhrani-a](http://www.svethardware.cz/funkcnost-rozhrani-a-technologie-pevnych-disku/16088)[technologie-pevnych-disku/16088](http://www.svethardware.cz/funkcnost-rozhrani-a-technologie-pevnych-disku/16088)
- <span id="page-44-0"></span>29. Blu-ray – Blu-ray disc [online]. 2016. [cit. 2016-11-18]. Dostupné z: [http://www.blu](http://www.blu-ray.com/info/)[ray.com/info/](http://www.blu-ray.com/info/)
- <span id="page-44-1"></span>30. PCmag – USB drive [online]. 2016. [cit. 2016-11-15]. Dostupné z: <http://www.pcmag.com/encyclopedia/term/53532/usb-drive>